## Table des matières

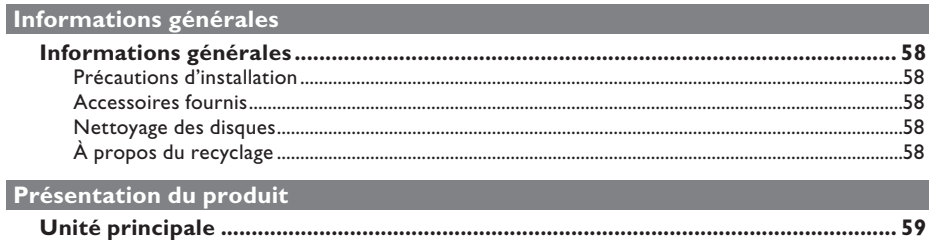

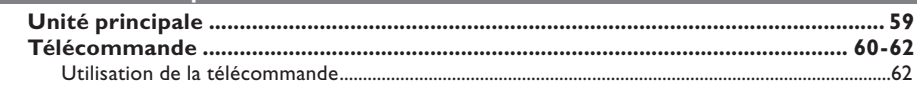

## **Connexions**

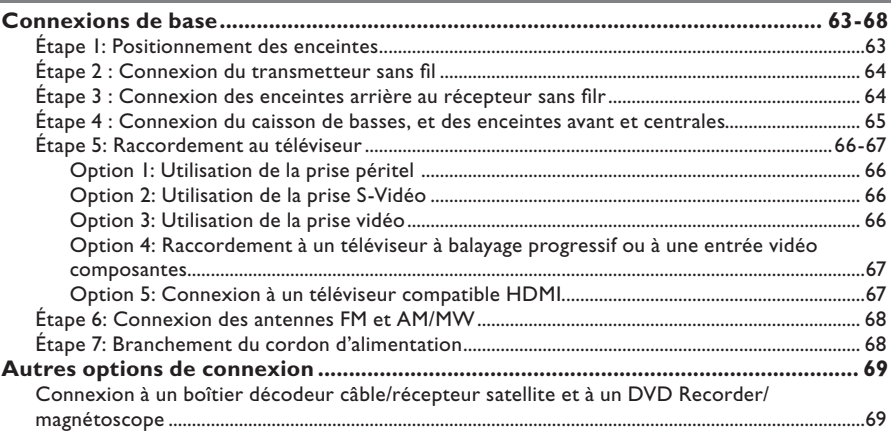

## Configuration de base

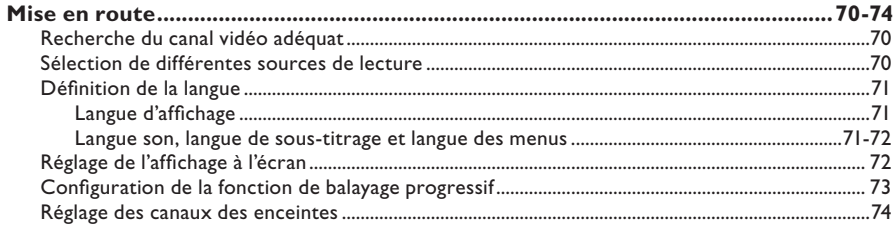

## Lecture d'un disque

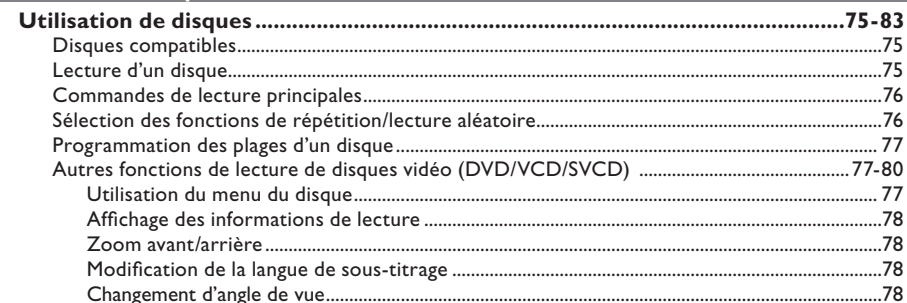

## Table des matières

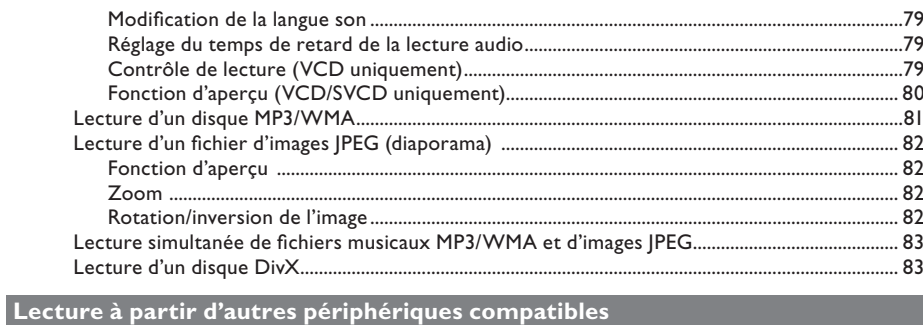

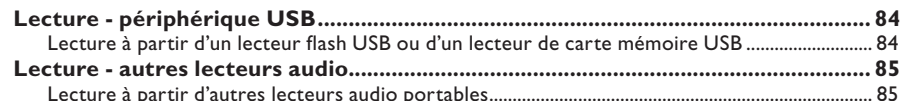

## Options de configuration

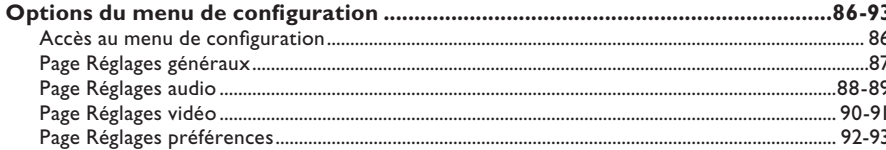

## Réglage de la radio

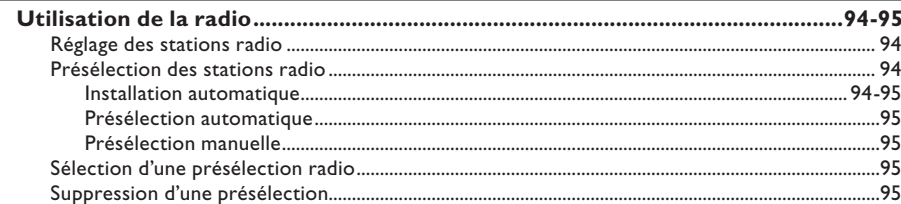

## **Autres**

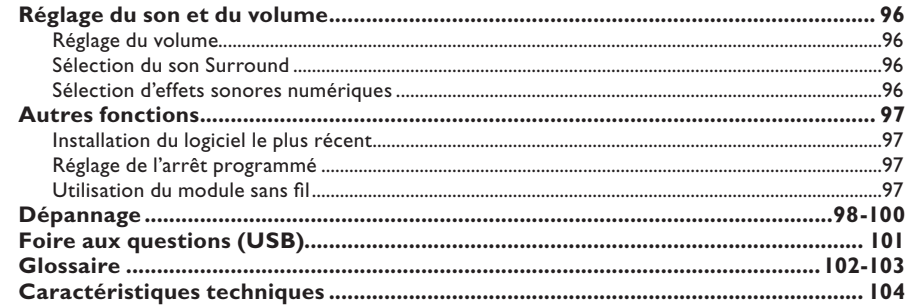

## **Informations générales**

#### **AVERTISSEMENT**

**Aucune pièce de cet appareil n'est susceptible d'être réparée par**  l'utilisateur. Confiez l'entretien de l'appareil à des personnes qualifiées.

#### **Précautions d'installation**

#### **Positionnement de l'appareil**

– Placez l'appareil sur une surface plane, rigide et stable. Ne placez pas l'appareil sur un tapis.

– Ne posez pas l'appareil au-dessus d'un autre dispositif susceptible de provoquer une surchauffe (par exemple, un récepteur ou un amplificateur).

– Ne placez rien en dessous de l'appareil (par exemple, des CD ou des magazines).

– Installez cet appareil à proximité d'une prise secteur facilement accessible.

#### **Espace de ventilation**

– Placez l'appareil dans un endroit suffisamment ventilé afin d'éviter une accumulation de chaleur interne. Laissez au moins un espace de 10 cm à l'arrière et audessus de l'appareil ainsi qu'un espace de 5 cm sur les côtés afin d'éviter toute surchauffe.

#### **Préservez l'appareil des températures élevées, de l'humidité, de l'eau et de la poussière.**

– Cet appareil ne doit pas être exposé aux fuites et aux éclaboussures.

– Ne placez pas l'appareil à proximité d'objets susceptibles de l'endommager (par exemple, objets remplis de liquide ou bougies allumées).

#### **Accessoires fournis**

- 1 caisson de basses
- 2 enceintes avant
- 2 enceintes arrière
- 1 enceinte centrale
- 1 télécommande avec piles
- 1 câble péritel
- 1 antenne fi laire FM
- 1 antenne cadre AM/MW
- 1 câble MP3 LINE-IN (pour la
- connexion d'un lecteur audio portable)
- I récepteur sans fil
- I transmetteur sans fil
- Guide de mise en route

#### **Nettoyage des disques**

Pour nettoyer un disque, utilisez un chiffon en microfibre et essuyez-le en lignes droites, du centre vers le bord.

#### **ATTENTION!**

N'utilisez pas de solvants comme le benzène, les diluants, les détergents disponibles dans le commerce ou les aérosols antistatiques pour disques analogiques.

#### **À propos du recyclage**

Ce mode d'emploi est imprimé sur du papier recyclable. Cet équipement électronique contient un grand nombre d'éléments réutilisables. Si vous souhaitez vous débarrasser d'un ancien appareil, apportez-le dans un centre de recyclage. Respectez les réglementations locales pour vous débarrasser des emballages, des piles usagées et de votre ancien équipement.

## **Unité principale**

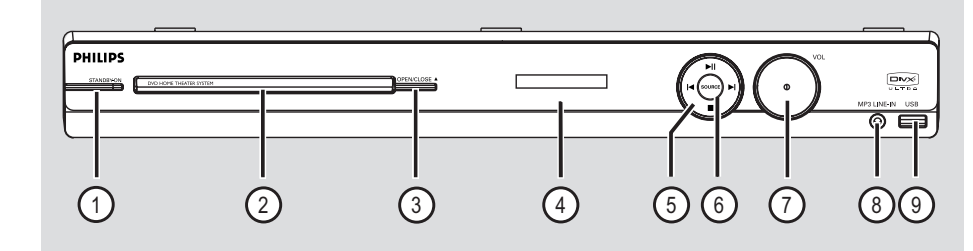

#### a **STANDBY-ON**

Permet de mettre l'appareil en marche ou en mode veille normal.

#### b **Tiroir-disque**

#### **(3) OPEN/CLOSE ≜**

Permet d'ouvrir/de fermer le logement du disque.

#### (4) Afficheur

#### $(5)$   $\blacktriangleright$ II (PLAY/ PAUSE)

- DISC: permet de démarrer/suspendre la lecture.
- RADIO: permet de démarrer l'installation radio automatique lors de la configuration initiale.

#### $\blacktriangleright$  /  $\blacktriangleright$  (PREV/NEXT)

- DISC: permet de passer au titre, au chapitre ou à la piste suivant(e) ou précédent(e).
- RADIO: permet de sélectionner une présélection radio.

#### (STOP)

- Permet d'arrêter une opération.
- DISC: permet d'interrompre la lecture.
- RADIO: maintenez cette touche enfoncée pour effacer la présélection radio actuelle.

#### **(6) SOURCE**

Permet de sélectionner le mode source actif: DISC, FM, AM/MW, TV, AUX, DI, MP3 LINE-IN.

#### g **VOL**

Permet de régler le volume.

#### h **Prise MP3 LINE-IN**

– Entrée Phono pour la connexion des écouteurs de votre lecteur audio portable.

#### **(9) Prise USB**

Connecteur pour lecteur flash USB ou lecteur de cartes mémoire USB.

## **Télécommande**

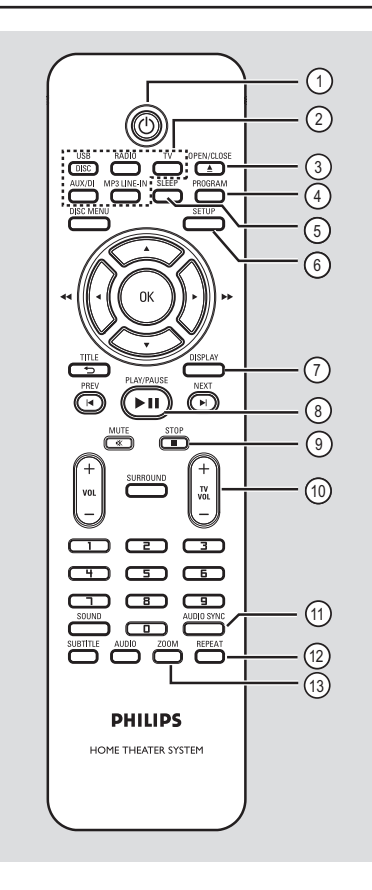

 $\sigma$   $\sigma$ 

Permet de mettre l'appareil en marche ou en mode veille normal.

#### b **Touches de sélection de la source**

– **DISC/USB**: permet de basculer entre les modes DISC et USB.

**RADIO:** permet de basculer entre les bandes FM et AM/MW.

 **TV**: permet de basculer en mode TV. Le son du téléviseur est diffusé via le système d'enceintes connecté.

 **AUX/DI:** permet de basculer entre les modes source externe AUX et DIGITAL IN.

 **MP3 LINE-IN:** permet de basculer sur le périphérique audio connecté à la prise MP3 LINE-IN.

#### **(3) OPEN/CLOSE ≜**

– Permet d'ouvrir/fermer le logement du disque.

#### d **PROGRAM**

- DISC: permet de démarrer la programmation.
- RADIO: maintenez cette touche enfoncée pour lancer la programmation automatique/ manuelle de présélections.

#### e **SLEEP**

– Permet de régler la fonction d'arrêt automatique.

#### f **SETUP**

Permet d'accéder au menu de configuration système et de le quitter.

#### g **DISPLAY**

- Affiche des informations sur le disque et sur son état.
- Permet de sélectionner un autre angle de vue dans un film DVD (si disponible).

#### **(8) PLAY/PAUSE II**

- DISC: permet de démarrer/suspendre la lecture.
- RADIO: permet de démarrer l'installation radio automatique lors de la configuration initiale.

#### $\circ$  STOP ■

- Permet d'arrêter une opération.
- DISC: permet d'interrompre la lecture.
- RADIO: maintenez cette touche enfoncée pour effacer la présélection radio actuelle.

#### $(10)$  TV VOL  $+/-$

– Règle le volume du téléviseur (pour les téléviseurs Philips ou marques compatibles uniquement).

#### k **AUDIO SYNC**

Permet de régler le temps de retard de la sortie audio lorsque la lecture vidéo est plus lente que la sortie audio.

#### l **REPEAT**

Permet de sélectionner les différents modes de lecture aléatoire ou de répétition; désactive le mode de lecture aléatoire ou de répétition.

#### m **ZOOM**

Permet d'effectuer un zoom avant ou arrière sur l'image affichée à l'écran du téléviseur.

## **Télécommande (suite)**

#### **(4) DISC MENU**

- Pour les DVD: permet d'accéder au menu du disque et de le quitter.
- Pour les VCD/SVCD: permet d'accéder au menu.

#### o **OK**

Permet de confirmer une saisie ou une sélection.

#### $\textcircled{\tiny{h}} \blacktriangle \blacktriangledown \blacktriangle \blacktriangleright$

- DISC: permet de sélectionner le sens de déplacement dans le menu.
- DISC: appuyez sur la flèche gauche ou droite pour effectuer une recherche rapide vers l'avant ou vers l'arrière.
- RADIO: la flèche haut ou bas permet de parcourir les fréquences radio.
- RADIO: la flèche gauche ou droite permet de démarrer la recherche automatique.

#### q **TITLE** 2

- Pour les DVD: permet de revenir au menu précédent.
- Pour les VCD version 2.0 uniquement: Au cours de la lecture, cette touche permet d'afficher le menu des titres du disque ou de retourner au menu principal.

#### r **PREV** í / **NEXT** ë

- DISC: permet de passer au chapitre ou à la piste suivant(e) ou précédent(e).
- RADIO: permet de sélectionner une présélection radio..

#### s **MUTE** %

Permet de couper et de rétablir le son.

#### t **VOL** +/-

Permet de régler le volume.

#### $(2)$  **SURROUND**

Sélectionne le mode son Surround multicanal ou Stéréo.

#### v **Touches numérotées 0-9**

- Permet de saisir un numéro de plage/titre.
- Permet de saisir un numéro de présélection radio.

#### 23 SOUND

Permet de sélectionner un effet sonore prédéfini.

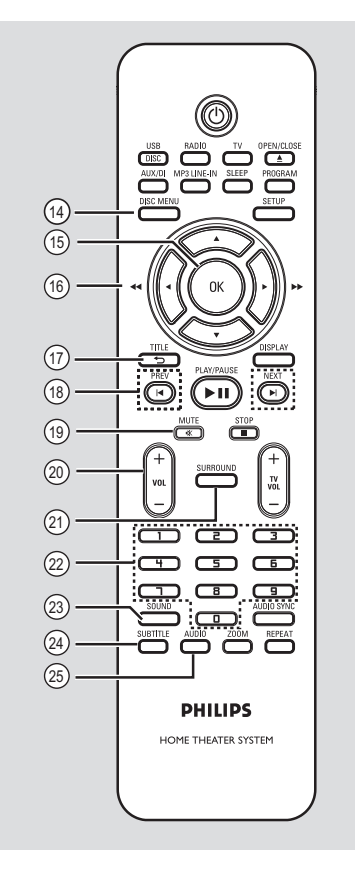

#### x **SUBTITLE**

Permet de sélectionner la langue de soustitrage d'un DVD.

#### y **AUDIO**

– DISC: permet de sélectionner une langue son ou un canal audio.

## **Utilisation de la télécommande**

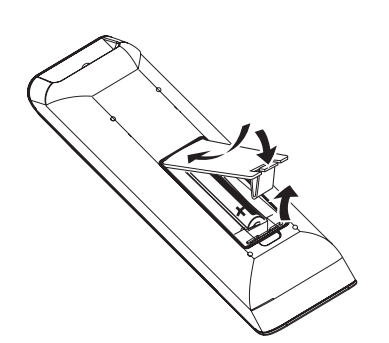

- A Ouvrez le compartiment à piles.
- **2** Insérez deux piles de type R03 ou AAA, en respectant les signes de polarité ( $+-$ ) du compartiment.
- <sup>c</sup> Refermez le couvercle.

**França** 

- 4 Dirigez la télécommande vers le capteur infrarouge de la face avant de l'appareil.
- E Sélectionnez la source que vous souhaitez commander en appuyant sur les touches DISC/USB, RADIO, TV, AUX/DI ou MP3 LINE-IN de la télécommande.
- F Sélectionnez ensuite la fonction souhaitée (par exemple  $|\blacktriangleleft, \blacktriangleright|$ ).

#### **ATTENTION !**

**– Ôtez les piles si celles-ci sont usagées ou si vous savez que vous ne vous servirez pas de la télécommande pendant un certain temps.**

**– Évitez de mélanger les piles (neuves et anciennes, au carbone et alcalines, etc.).**

**– Les piles contiennent des substances chimiques: elles doivent donc être mises au rebut d'une manière adéquate.**

## **Connexions de base**

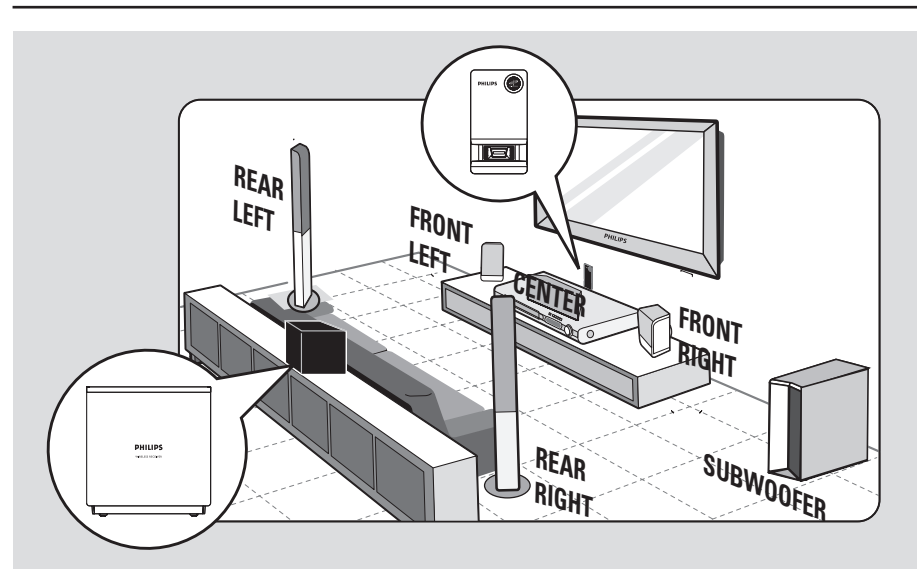

### **Étape 1: Positionnement des enceintes**

Le système Home Cinéma de Philips est simple à installer. Cependant, il est indispensable de le positionner correctement pour bénéficier de performances sonores optimales.

- A Disposez les enceintes avant gauche et droite à distance égale du téléviseur et à un angle d'environ 45 degrés par rapport à la position d'écoute.
- **2** Placez l'enceinte centrale au-dessus du téléviseur ou de l'unité principale de manière à cibler le son du canal central.
- C Placez les enceintes arrière l'une en face de l'autre, à hauteur d'oreille.
- **2** Placez le caisson de basses dans un coin de la pièce. Il doit se situer à un mètre minimum du téléviseur.
- **E** Placez le récepteur sans fil entre les enceintes arrière au fond de la pièce. Orientez-le de façon à ce que son côté portant le logo Philips soit face au transmetteur sans fil connecté à l'unité principale.

*Conseils:*

*– Les schémas d'installation sont fournis à titre indicatif uniquement. Vous pouvez donc opter pour une disposition différente, mieux adaptée à l'agencement de votre pièce et à vos préférences sonores.*

*– Pour éviter les interférences magnétiques, ne placez pas les enceintes avant trop près du téléviseur.*

*– Les enceintes arrière sont étiquetées REAR LEFT (arrière gauche) ou REAR RIGHT (arrière droite). – Les enceintes avant sont étiquetées FRONT LEFT (avant gauche) ou FRONT RIGHT (avant droite).*

*– Pour le réglage des enceintes, reportez-vous à la section 'Mise en route - Réglage des enceintes'.*

## **Connexions de base (suite)**

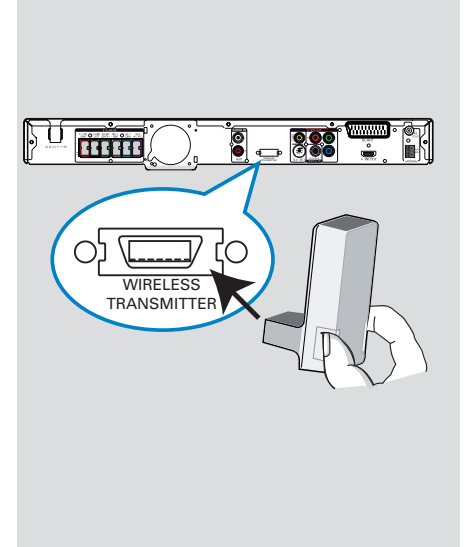

## **Étape 2: Connexion du**  transmetteur sans fil

**•** Branchez le transmetteur sans fil sur la prise **WIRELESS TRANSMITTER** à l'arrière de l'unité principale.

#### **Remarque :**

Pour retirer le transmetteur sans fil de l'unité principale, appuyez sur les côtés, puis retirez-le.

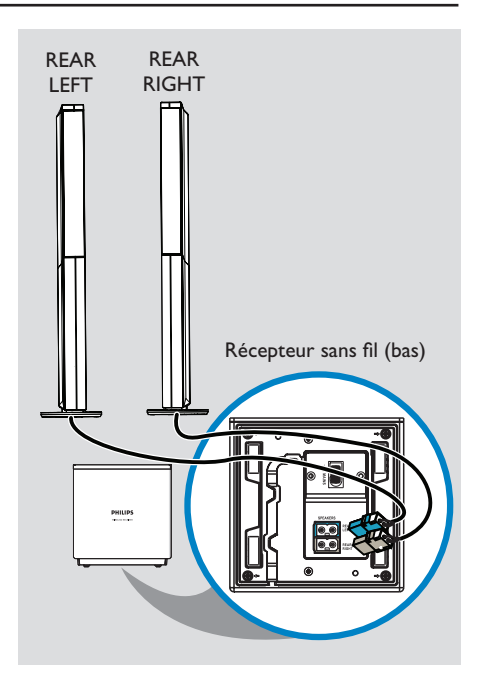

## **Étape 3 : Connexion des enceintes arrière au**  récepteur sans fil

Branchez les câbles des enceintes REAR LEFT et REAR RIGHT sur les prises correspondantes à la base du récepteur sans fil.

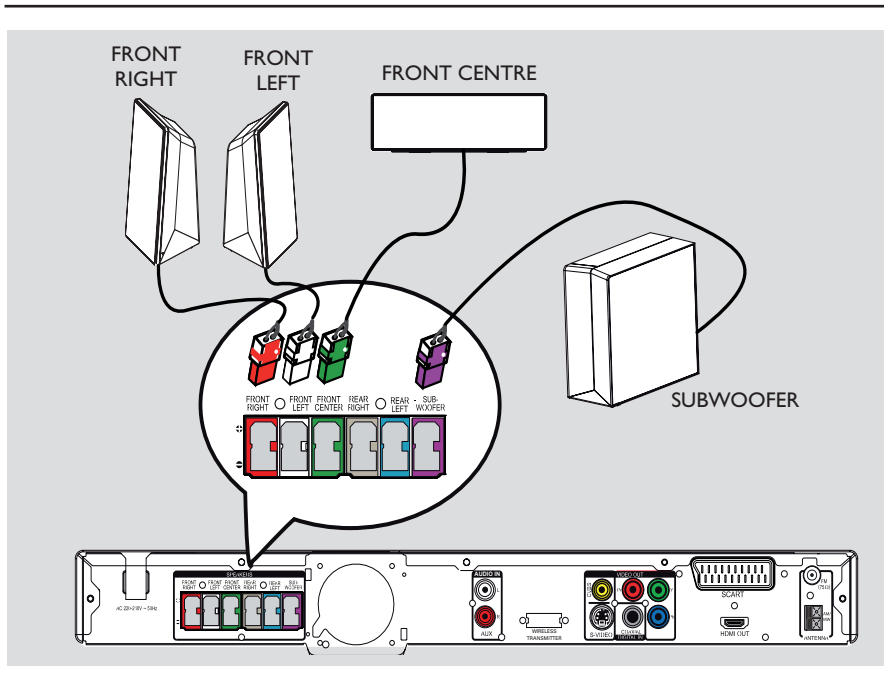

#### **Étape 4 : Connexion du caisson de basses, et des enceintes avant et centrales**

**Branchez les autres enceintes et le caisson de** basses sur les prises correspondantes à l'arrière de l'unité principale. Assurez-vous que la couleur des fiches et des prises corresponde.

#### *Conseils:*

*– Pour éviter toute interférence, ne placez pas les enceintes trop près de l'unité principale, du caisson de basses, de l'adaptateur secteur, du téléviseur ou de toute autre source de rayonnement.*

**Français**

## **Connexions de base (suite)**

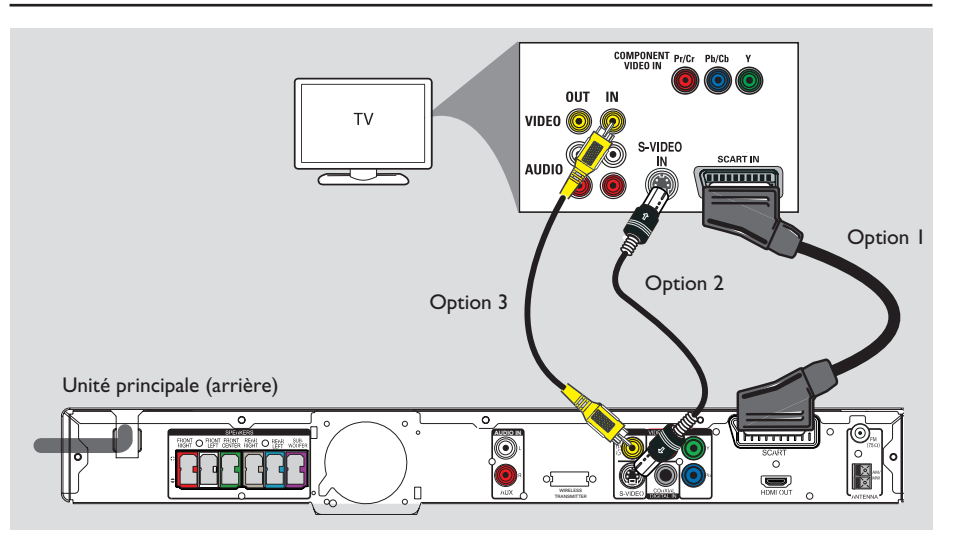

#### **Étape 5: Raccordement au téléviseur**

Ce raccordement vous permet d'afficher les images de cet appareil. Choisissez l'**une** des options de connexion vidéo ci-dessous:

- Si vous disposez d'un téléviseur standard, suivez l'option 1, 2 ou 3.
- Si vous disposez d'un téléviseur à balayage progressif, choisissez l'option 4.
- Pour un téléviseur HDMI, suivez l'option 5.

#### *Conseil:*

*– Il est important de relier directement cet appareil au téléviseur pour bénéficier d'une qualité vidéo optimale.*

#### **Option 1: Utilisation de la prise péritel**

Reliez la prise péritel de l'unité principale à l'entrée **SCART** péritel correspondante du téléviseur à l'aide du câble péritel (fourni).

#### *Conseil:*

*– Une fois ce branchement effectué, il vous suffi t d'appuyer sur la touche TV de la télécommande pour transférer le son du téléviseur sur les enceintes de l'unité.*

#### **Option 2: Utilisation de la prise S-Vidéo**

À l'aide d'un câble S-Vidéo (non fourni), reliez la prise **S-VIDEO** de l'unité principale à l'entrée S-Vidéo (également appelée Y/C ou S-VHS) du téléviseur.

 $\rightarrow$  Cette option permet d'obtenir une excellente qualité d'image.

#### **Option 3: Utilisation de la prise vidéo**

À l'aide d'un câble vidéo composite (non fourni), reliez la prise **CVBS** de l'unité principale à l'entrée vidéo (également appelée A/V In, Video In, Composite ou Baseband) du téléviseur.

 $\rightarrow$  Cette option permet d'obtenir une bonne qualité d'image.

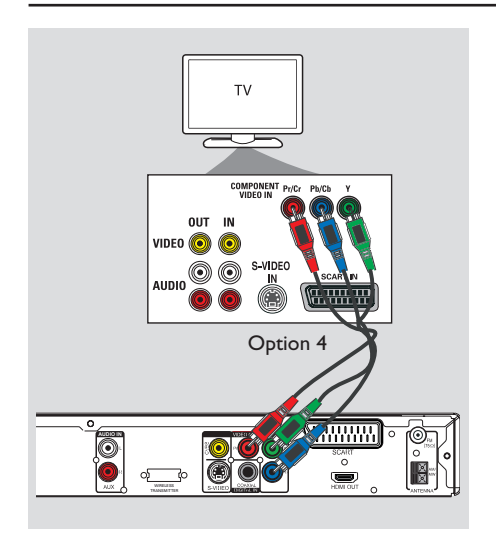

#### **Option 4: Raccordement à un téléviseur à balayage progressif ou à une entrée vidéo composantes**

Pour obtenir une qualité vidéo en balayage progressif, vous avez besoin d'un câble Y Pb Pr et d'un téléviseur doté de la fonction de balayage progressif. Ce câble permet d'obtenir une qualité d'image supérieure lorsque vous regardez vos DVD.

- A À l'aide des câbles vidéo composantes (rouge/ bleu/vert, non fournis), reliez les prises **Y Pb Pr** de l'unité principale aux prises vidéo composantes correspondantes (également appelées Y Pb/Cb Pr/Cr ou YUV) du téléviseur.
- **2** Si votre téléviseur prend en charge les signaux progressifs, passez au chapitre 'Mise en route - Configuration de la fonction de balayage progressif' pour une configuration détaillée du balayage progressif.

## **Connexions de base (suite)**

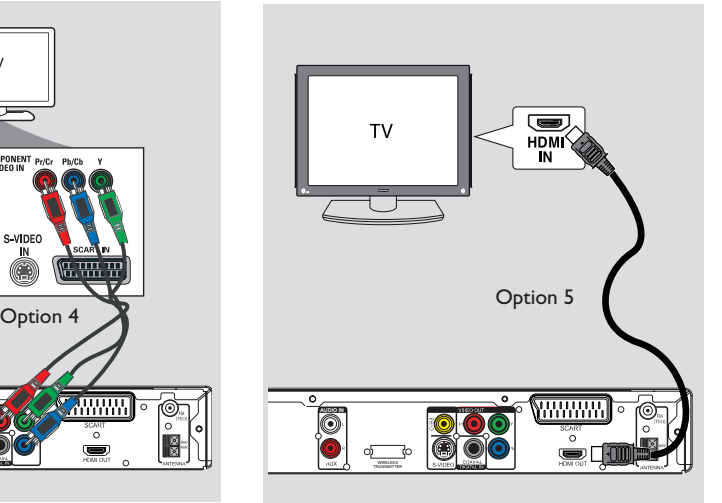

# **Français**

#### **Option 5: Connexion à un téléviseur compatible HDMI**

HDMI (High Definition Multimedia Interface) est une interface numérique qui permet de transmettre un signal vidéo pur sans perte de qualité d'image.

- A À l'aide d'un câble HDMI (non fourni), reliez la sortie **HDMI OUT** de l'unité principale à l'entrée HDMI IN d'un appareil compatible HDMI (par exemple, un téléviseur HDMI ou un téléviseur DVI conforme à la norme HDCP).
- **2** Une fois les connexions, l'installation et la configuration terminées, reportez-vous aux sections 'Audio Setup Page' (Page Réglages audio) et 'Video Setup Page' (Page Réglages vidéo) pour connaître les paramètres audio et vidéo HDMI optimaux.

#### *Conseils:*

*– L'interface HDMI est rétrocompatible avec certains appareils DVI, moyennant un adaptateur approprié.*

*– Si vous connectez un appareil DVI, un câble audio supplémentaire est nécessaire pour la transmission des données audio.*

## **Connexions de base (suite)**

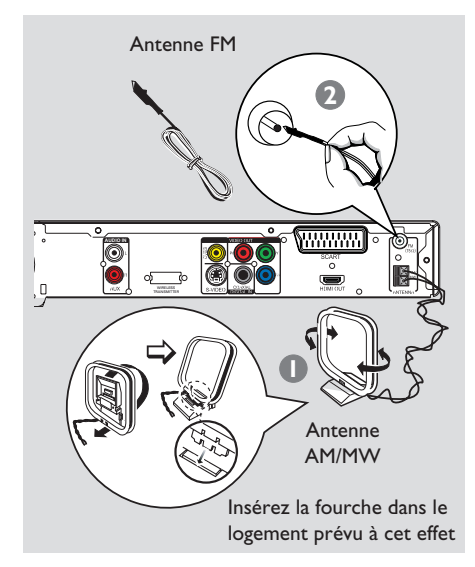

#### **Étape 6: Connexion des antennes FM et AM/MW**

- **A** Connectez l'antenne cadre AM/MW fournie à la prise **AM/MW**. Placez l'antenne cadre AM/MW sur une étagère ou fixez-la sur un support ou au mur.
- **2** Connectez l'antenne FM fournie à la prise **FM 75** Ω. Déployez l'antenne FM et fixez-la au mur.

Pour obtenir une meilleure réception stéréo des stations FM, connectez une antenne FM externe (non fournie).

#### *Conseils:*

*– Réglez la position des antennes de sorte à obtenir une réception optimale.*

*– Placez les antennes aussi loin que possible du téléviseur, du magnétoscope ou de toute autre*  source de rayonnement afin d'éviter toute *interférence.*

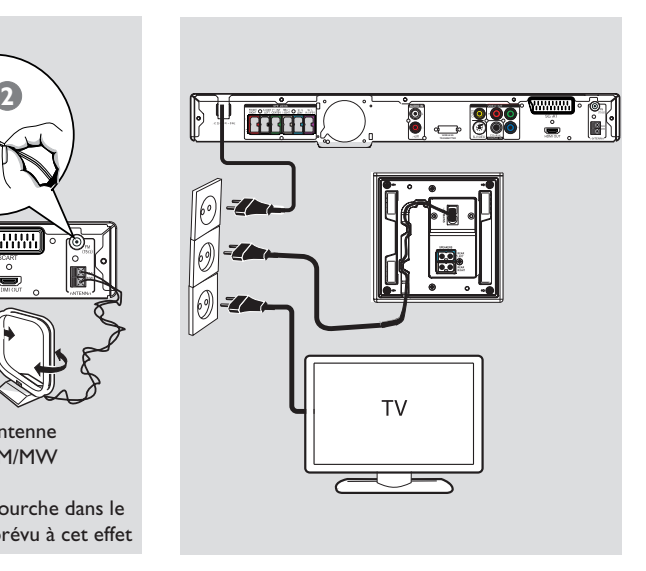

#### **Étape 7: Branchement du cordon d'alimentation**

#### **Une fois toutes les connexions correctement effectuées, branchez le cordon d'alimentation sur la prise secteur.**

Le voyant Standby de l'unité principale s'allume.

Le voyant "  $\frac{d}{d}$ " du transmetteur et du récepteur sans fil s'allume.

#### **Remarque:**

Le passage en mode veille n'a pas pour effet de déconnecter l'unité du secteur.

#### *Conseils:*

*– Reportez-vous à la plaque signalétique située à l'arrière ou en dessous du produit pour connaître*  les données d'identification ainsi que le régime *nominal d'alimentation.*

*– Avant de procéder à des connexions, assurezvous que tous les appareils sont débranchés.*

## **Autres options de connexion**

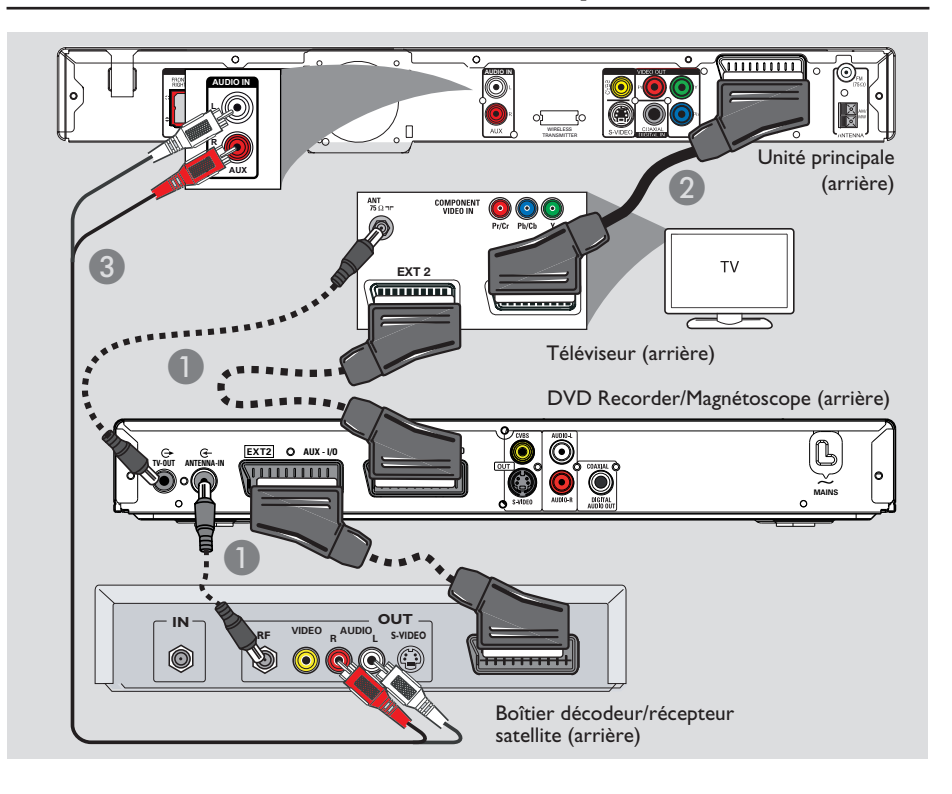

# **Français**

#### **Connexion à un boîtier décodeur câble/récepteur satellite et à un DVD Recorder/ magnétoscope**

Vous pouvez relier la sortie audio d'un appareil audio/vidéo analogique (par ex. un magnétoscope, un boîtier décodeur ou un téléviseur) à ce système Home Cinéma pour bénéficier d'un son Surround multicanal.

#### **Remarque:**

L'illustration ci-dessus est fournie à titre d'exemple uniquement. Elle peut être modifiée en fonction des appareils à connecter.

- A Conservez les connexions existantes entre votre téléviseur et d'autres appareils.
- **B** Reliez cette unité à votre téléviseur à l'aide du câble péritel.
- Si votre téléviseur n'est pas équipé de prises péritel doubles, consultez les autres options de connexion vidéo dans la section 'Étape 2: raccordement au téléviseur'.
- C Reliez les entrées **AUDIO IN-AUX** de l'unité principale aux sorties AUDIO OUT du boîtier décodeur/récepteur satellite à l'aide d'un câble audio (rouge et blanc, non fourni).
- Pour obtenir une meilleure qualité sonore, à l'aide d'un câble coaxial, reliez l'entrée **COAXIAL DIGITAL IN** de l'unité principale à la sortie COAXIAL de l'appareil.

#### *Conseil:*

*– Reportez-vous au manuel d'utilisation des appareils connectés pour connaître les autres possibilités de connexion.*

## **Mise en route**

#### **Recherche du canal vidéo adéquat**

A Appuyez sur la touche **SOURCE** de l'unité principale jusqu'à ce que le message 'DISC' apparaisse sur l'afficheur (ou appuyez sur la touche **DISC/USB** de la télécommande).

**2** Allumez le téléviseur, puis réglez-le sur le canal d'entrée vidéo adéquat.

 $\rightarrow$  Vous pouvez choisir le premier canal du téléviseur, puis appuyez plusieurs fois sur la touche bas de la télécommande du téléviseur jusqu'à ce que le canal d'entrée vidéo apparaisse à l'écran.

 $\rightarrow$  Vous pouvez appuyer plusieurs fois sur la touche  $\bigoplus$  de la télécommande du téléviseur.  $\rightarrow$  Habituellement, ce canal se situe entre le premier et le dernier canal: il peut s'appeler FRONT, A/V IN, VIDEO, etc.

Î Reportez-vous au manuel d'utilisation de votre téléviseur pour sélectionner l'entrée correcte sur celui-ci.

#### **Sélection de différentes sources de lecture**

Appuyez plusieurs fois sur la touche **SOURCE** de l'unité principale pour sélectionner:

 $DISC \rightarrow FM \rightarrow AM/MW \rightarrow TV \rightarrow AUX$  $\rightarrow$  DI  $\rightarrow$  MP3 LINE-IN  $\rightarrow$  DISC ....

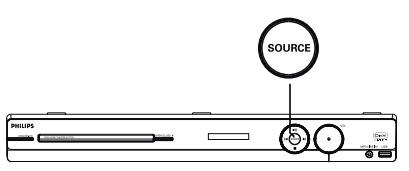

Ou

Appuyez sur les touches **DISC/USB**, **RADIO, TV, AUX/DI** ou **MP3 LINE-IN** de la télécommande.

 $\rightarrow$  Appuyez sur la touche **DISC/USB** pour basculer entre les modes DISC et USB (si un périphérique USB est détecté).

 $\rightarrow$  Appuyez sur la touche **RADIO** pour basculer entre les bandes FM et AM/MW.

 $\rightarrow$  Si le câble péritel relie cette unité au téléviseur, appuyez sur **TV** pour que l'unité relaie le son du téléviseur.

→ Appuyez sur **AUX/DI** pour basculer sur l'appareil audio auxiliaire branché sur l'entrée AUDIO IN-AUX ou COAXIAL DIGITAL IN de l'unité.

→ Appuyez sur **MP3 LINE-IN** pour basculer sur le lecteur audio portable relié à l'entrée MP3 LINE-IN de cette unité.

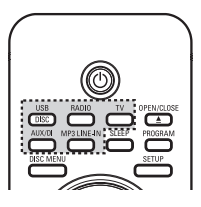

#### **Défi nition de la langue**

Les langues disponibles varient en fonction de votre pays ou de votre région. Elles ne correspondent peut-être pas aux illustrations du manuel d'utilisation.

#### Langue d'affichage

La langue d'affichage de cette unité reste celle que vous avez définie, quelle que soit la langue sélectionnée pour le DVD.

- A En mode disque, appuyez sur la touche **SETUP** de la télécommande.
	- → { **Page Réglages généraux** } s'affiche.
- **Appuyez sur ▼ pour sélectionner** { **Langue OSD** } dans le menu, puis appuyez  $sur \blacktriangleright$ .

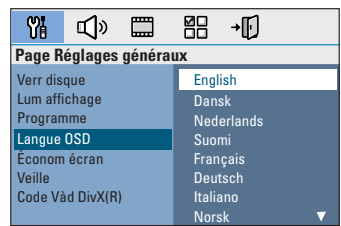

**8** Appuyez sur les touches ▲▼ pour sélectionner une langue, puis appuyez sur **OK** pour confirmer.

**Langue son, langue de sous-titrage et langue des menus**

Vous pouvez sélectionner une langue pour la lecture d'un DVD. Si la langue sélectionnée figure sur le DVD, l'appareil le lit automatiquement dans cette langue. Dans le cas contraire, la langue par défaut du DVD est sélectionnée.

- Appuyez deux fois sur **pour arrêter la** lecture (le cas échéant), puis appuyez sur **SETUP**.
- **2** Appuyez plusieurs fois sur la touche **>** pour sélectionner { **Page Préférences** }.
- C Sélectionnez une des options ci-dessous à l'aide des touches  $\blacktriangle\blacktriangledown$ , puis appuyez sur la touche  $\blacktriangleright$ .

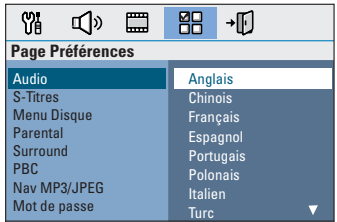

#### { **Audio** }

Sélectionne la langue son par défaut pour la lecture d'un DVD.

#### { **S-Titres** }

Sélectionne la langue de sous-titrage par défaut pour la lecture d'un DVD.

#### { **Menu Disque** }

Sélectionne la langue des menus du DVD par défaut.

 $\Box$  Appuyez sur les touches  $\blacktriangle \blacktriangledown$  pour sélectionner une langue, puis appuyez sur **OK** pour confirmer.

## **Mise en route (suite)**

Si la langue souhaitée ne figure pas dans **la liste, sélectionnez { Autres }**, entrez le code de langue à 4 chiffres 'XXXX' à l'aide des **touches numérotées 0-9** de la télécommande (voir dernière page), puis appuyez sur OK pour confirmer.

**Français**

E Répétez les étapes C et D pour les autres réglages.

#### *Conseils:*

*– Lors de la lecture d'un DVD, vous pouvez changer la langue son et de sous-titrage en appuyant sur les touches AUDIO et SUBTITLE de la télécommande. Les réglages par défaut ne seront*  bas modifiés.

*– Pour certains DVD, la langue de sous-titrage/son/* des menus ne peut être modifiée qu'en passant par *le menu du DVD.*

#### Réglage de l'affichage à l'écran

Définissez le format d'image de l'unité pour qu'il corresponde à celui du téléviseur auquel il est relié. Le format sélectionné doit être disponible sur le disque. Dans le cas contraire, le réglage de l'affichage à l'écran du téléviseur n'aura aucune incidence sur l'image lors de la lecture.

- A En mode disque, appuyez sur la touche **SETUP** de la télécommande.
- **2** Appuyez plusieurs fois sur la touche  $\triangleright$  pour sélectionner { **Page Réglages vidéo** }.
- **<sup>●</sup>** Appuyez sur ▼ pour sélectionner { **Affi chage TV** } dans le menu, puis appuyez  $sur \blacktriangleright$ .

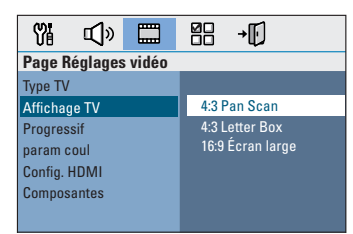

#### { **4:3 Pan Scan** }

Sélectionnez cette option si vous êtes équipé d'un téléviseur standard et que

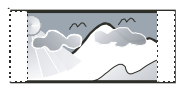

vous souhaitez couper les bords de l'image ou l'adapter à votre écran.

#### { **4:3 Letter Box** }

Sélectionnez cette fonction si vous disposez d'un téléviseur standard. L'image s'affiche au

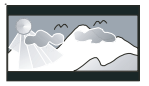

format cinéma, avec des bandes noires en haut et en bas de l'écran.

{ **16:9 Écran large** } Sélectionnez cette fonction si vous disposez d'un téléviseur écran large.

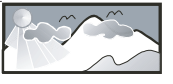

4 Sélectionnez l'une de ces options, puis appuyez sur OK pour confirmer.

## **Mise en route (suite)**

#### **Configuration de la fonction de balayage progressif**

(uniquement pour les téléviseurs dotés de cette fonction)

Le balayage progressif permet d'afficher le double d'images par seconde par rapport au balayage entrelacé (téléviseurs classiques). Avec près du double de lignes, le balayage progressif offre une résolution et une qualité d'image supérieures.

#### **Avant de commencer...**

Assurez-vous que l'unité est reliée à un téléviseur doté de la fonction de balayage progressif via les prises Y Pb Pr (voir 'Option 4: raccordement à un téléviseur à balayage progressif ou à une entrée vidéo composantes').

A Réglez le téléviseur sur le canal de l'unité.  $\rightarrow$  Assurez-vous que le mode de balayage progressif du téléviseur est désactivé (ou que le mode entrelacé est sélectionné). Consultez le manuel d'utilisation de votre téléviseur.

- **2** Mettez l'unité sous tension, puis appuyez sur la touche **DISC/USB** de la télécommande.
- C Appuyez sur la touche **SETUP** de la télécommande.
- $\Box$  Appuyez plusieurs fois sur la touche  $\triangleright$  pour sélectionner { **Page Réglages vidéo** }.

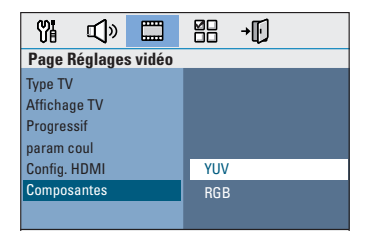

E Sélectionnez { **Composantes** } > { **YUV** } dans le menu, puis appuyez sur **OK** pour confirmer.

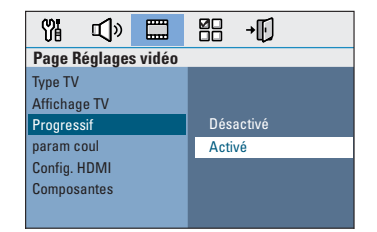

- F Accédez à l'option { **Progressif** }, sélectionnez { **Activé** } dans le menu, puis appuyez sur **OK** pour confirmer.
- **C** Lisez le message affiché à l'écran du téléviseur et confirmez votre choix en sélectionnant  $l'$ option  $\sqrt{8}$  dans le menu, puis appuyez sur **OK**.

#### Aucune image ne s'affiche à l'écran tant **que vous n'avez pas activé le mode Balayage progressif du téléviseur.**

- $\bullet$  Activez le mode Balayage progressif de votre téléviseur. Reportez-vous au manuel d'utilisation du téléviseur.  $\rightarrow$  Un message s'affiche à l'écran du téléviseur.
- <sup>2</sup> Confirmez votre choix en sélectionnant l'option 0K dans le menu, puis appuyez sur **OK**.

 $\rightarrow$  La configuration est terminée et vous bénéficiez dès à présent d'une image de haute qualité.

#### Si aucune image ne s'affiche:

- **Appuyez sur la touche OPEN/CLOSE 4.**
- **2** Appuyez sur la touche < de la télécommande.
- C Appuyez sur la touche **AUDIO** de la télécommande.

#### *Conseils:*

*– Si un écran vierge ou une image déformée apparaît, patientez 15 secondes pour la restauration automatique.*

*– Certains téléviseurs à balayage progressif ne sont pas entièrement compatibles avec cette unité; il en résulte une image déformée lors de la lecture de DVD vidéo en mode Balayage progressif. Si c'est le cas, désactivez la fonction de balayage progressif de l'unité et du téléviseur.*

#### **Réglage des canaux des enceintes**

 Il est possible de régler les temps de retard et le volume de chaque enceinte (centrales et Surround uniquement). Ces réglages vous permettent d'optimiser le son en fonction de l'environnement et de l'installation.

#### **Avant de commencer...**

Interrompez la lecture en appuyant deux fois sur la touche STOP ou retirez le disque du tiroir-disque, sinon vous ne pourrez pas accéder aux réglages.

- A En mode disque, appuyez sur la touche **SETUP** de la télécommande.
- **B** Appuyez plusieurs fois sur la touche **>** pour sélectionner { **Page Réglages audio** }.
- <sup>■</sup> Appuyez sur la touche ▼ pour sélectionner { **Volume enceintes** }, puis appuyez sur ▶.

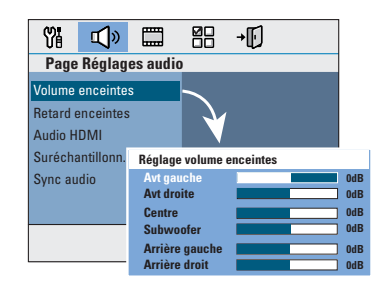

4 À l'aide des touches < > x> réglez le volume de chaque enceinte (-6 dB à +6 dB), puis appuyez sur OK pour confirmer.

 $\blacksquare$  Utilisez les touches  $\blacktriangle\blacktriangledown$  pour sélectionner { **Retard enceintes** }, puis appuyez sur ▶.

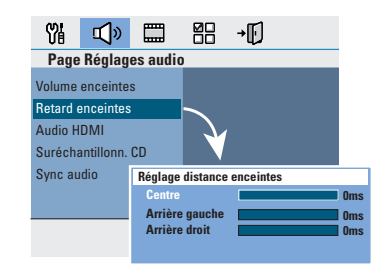

- $\bigcirc$  Utilisez les touches  $\blacktriangleleft$  pour définir les temps de retard (0 ms à 15 ms) de l'enceinte centrale et des enceintes arrière selon vos préférences.
- **Appuyez sur la touche OK** pour confirmer.

#### *Conseils:*

*– Une augmentation/diminution du temps de retard d'1 ms équivaut à une distance de 30 cm. – Réglez le temps de retard sur la valeur la plus élevée lorsque les enceintes arrière sont plus près du téléspectateur que les enceintes avant. – La tonalité d'essai est générée automatiquement pour vous aider à évaluer le niveau sonore de chaque enceinte.*

# **Français**

## **Utilisation de disques**

**– Si l'icône ø ou X apparaît sur l'écran du téléviseur lorsque vous appuyez sur**  une touche, cela signifie que cette **fonction n'est pas accessible à cette étape ou sur le disque inséré.**

**– N'insérez pas d'objets autres que des disques dans le logement du disque au risque de causer des dysfonctionnements** 

#### **Disques compatibles**

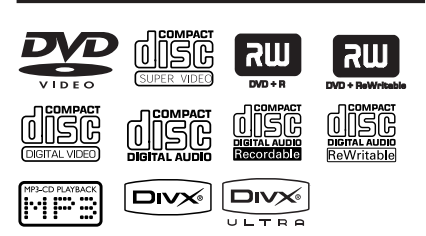

#### **Ce système Home Cinéma DVD lit les formats suivants:**

- DVD (Digital Versatile Disc)
- VCD (Video CD)
- SVCD (Super Video CD)
- DVD inscriptibles finalisés (DVD±R), DVD réinscriptibles (DVD±RW)
- CD audio (CD)
- Disques MP3/Windows Media™ Audio, fichiers d'images (Kodak, JPEG) sur CD-R(W)
	- Format ISO 9660/UDF
	- Résolution JPEG jusqu'à 3072 x 2 048
	- Fréquences d'échantillonnage prises en charge: 32 kHz, 44,1 kHz, 48 kHz
	- Débits pris en charge: 32 256 (Kbit/s) et variable (moyenne: 128 Kbit/s)
- Fichiers DivX sur CD-R(W)/DVD+R(W):
	- DivX 3/4/5/6, DivX Ultra

#### **Codes régionaux pour DVD**

Les DVD et les lecteurs de DVD font l'objet de restrictions régionales. Avant de lire un disque, assurez-vous que son code régional correspond à celui de votre lecteur. Le code régional de cette unité est indiqué sur le panneau arrière ou inférieur.

# **au niveau du lecteur.**

**Remarque:** 

#### **Lecture d'un disque**

- **Appuyez plusieurs fois sur la touche SOURCE** jusqu'à ce que 'DISC' apparaisse sur l'afficheur (ou appuyez sur la touche **DISC/USB** de la télécommande).
- **2** Réglez le téléviseur sur le canal de l'unité. → L'écran DVD bleu s'affiche sur l'écran du téléviseur.
- **C** Appuyez sur la touche **OPEN/CLOSE** pour ouvrir le logement du disque.
- **Chargez un disque, puis appuyez sur OPEN/CLOSE** ≜ pour fermer le tiroirdisque.

 $\rightarrow$  Assurez-vous que l'étiquette du disque est orientée vers le haut. Pour les disques double face, orientez la face que vous souhaitez lire vers le haut.

**E** La lecture démarre automatiquement.  $\rightarrow$  Vous trouverez plus d'informations sur les options de lecture dans les pages suivantes.

#### *Conseils:*

*– Si vous ne parvenez pas à lire un disque, remplacez-le par un autre. L'unité ne peut pas lire de disques incorrectement formatés.*

*– Ce lecteur ne prend pas en charge la lecture de*  certains disques en raison de leur configuration, de *leurs caractéristiques, de la qualité d'enregistrement et du logiciel auteur.*

#### **Commandes de lecture principales**

#### **Suspension de la lecture**

En cours de lecture, appuyez sur **>II**.  $\rightarrow$  En mode pause, appuyez sur  $\rightarrow$  pour avancer d'une image à la fois.

 $\rightarrow$  Pour reprendre la lecture, appuyez à nouveau sur la touche **>II**.

#### **Sélection d'une autre plage ou d'un autre chapitre**

Appuyez sur les touches  $|\cdot|$   $\rangle$  ou saisissez le numéro de la plage ou du chapitre à l'aide des **touches numérotées 0-9**.

 $\rightarrow$  Si le mode Répéter plage est activé, appuyez à nouveau sur  $\blacktriangleright$  pour relire la même plage ou le même chapitre.

#### **Recherche avant/arrière**

 $\bullet$  Appuyez sur la touche  $\blacktriangleleft$  /  $\blacktriangleright$  de la télécommande.

Pendant la recherche, appuyez plusieurs fois sur les touches  $\blacktriangleleft$  /  $\blacktriangleright$  pour

augmenter/diminuer la vitesse.

 $\rightarrow$  Pour revenir au mode de lecture normale, appuyez sur  $\blacktriangleright$ II.

#### **Arrêt de la lecture**

Appuyez sur .

*Conseils:*

*– Si le message "Pour lire depuis le début, appuyez sur PREV" s'affi che sur le téléviseur lors du chargement d'un disque, appuyez sur* í *pour reprendre la lecture au début.*

*– Il s'agit d'une fonction d'économie d'énergie: cette unité passe automatiquement en mode veille faible consommation si vous n'appuyez sur aucune touche pendant 15 minutes lorsque la lecture d'un disque est arrêtée.*

#### **Sélection des fonctions de répétition/lecture aléatoire**

La disponibilité des options de répétition et du mode de lecture aléatoire dépend du type de disque.

Pendant la lecture d'un disque, appuyez plusieurs fois sur la touche **REPEAT** de la télécommande pour sélectionner un mode de répétition/lecture aléatoire.

#### DVD

- → RPT ONE (répéter le chapitre)
- → RPT TT (répéter le titre)
- $\rightarrow$  SHUFFLE (lecture aléatoire)
- → RPT SHF (répéter la lecture aléatoire)
- → RPT OFF (désactiver le mode de répétition)

#### VCD/SVCD/CD

- → RPT ONE (répéter la plage)
- → RPT ALL (répéter le disque)
- $\rightarrow$  SHUFFLE (lecture aléatoire)
- → RPT SHF (répéter la lecture aléatoire)
- → RPT OFF (désactiver le mode de répétition)

#### MP3/DivX/Windows Media™ Audio

- → RPT ONE (répéter la plage)
- → RPT ALL/FLD (répéter le dossier)
- $\rightarrow$  SHUFFLE (lecture aléatoire)
- → RPT OFF (désactiver le mode de répétition)

#### *Conseil:*

*– Il est impossible de répéter la lecture sur les VCD lorsque le mode PBC est activé.*

#### **Programmation des plages d'un disque**

(non disponible pour les Picture CD/CD-MP3) Vous pouvez lire le contenu d'un disque dans l'ordre que vous souhaitez en programmant l'ordre des plages à lire.

#### **Appuyez sur la touche PROGRAM** de la télécommande.

 $\rightarrow$  Le menu de programmation s'affiche.

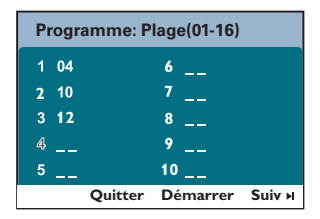

- **2** Introduisez un numéro de plage/chapitre à l'aide des **touches numérotées 0-9**.
- C Passez à la position suivante à l'aide des touches  $\P \blacktriangleright \blacktriangle \blacktriangledown$ .
- Si le nombre total de plages est supérieur à dix, sélectionnez { **Suiv** } à l'écran et appuyez sur OK (ou appuyez sur la touche  $\blacktriangleright$  de la télécommande) pour passer à la page de programmation suivante.
- Pour supprimer une plage ou un chapitre du menu de programmation, sélectionnez-le, puis appuyez sur **OK**.
- D Ensuite, sélectionnez { **Démarrer** } à l'écran, puis appuyez sur **OK** pour démarrer la lecture.

 $\rightarrow$  La lecture démarre à la plage sélectionnée dans la séquence programmée.

E Pour quitter le menu de programmation, sélectionnez { **Quitter** } dans le menu, puis appuyez sur **OK**.

#### **Autres fonctions de lecture de disques vidéo (DVD/VCD/SVCD)**

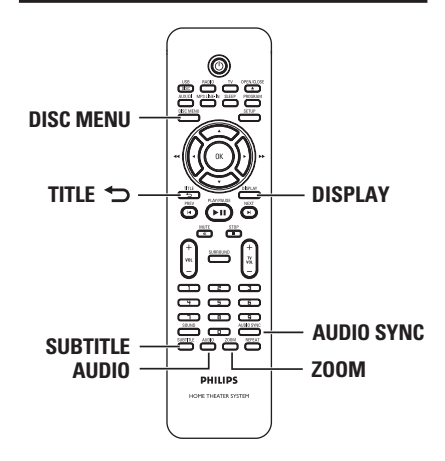

**Français**

#### **Remarque:**

les fonctions décrites dans cette section peuvent ne pas être accessibles pour certains disques. Reportez-vous toujours aux instructions fournies avec les disques.

#### **Utilisation du menu du disque**

Selon le format du disque chargé, il est possible qu'un menu s'affiche à l'écran du téléviseur.

**Pour sélectionner une fonction de lecture ou une autre option:**

Utilisez les touches **EXT** ou le **touches numérotées 0-9** de la télécommande, puis appuyez sur **OK** pour démarrer la lecture.

#### **Pour accéder au menu ou pour le quitter:**

Appuyez sur la touche **DISC MENU** de la télécommande.

#### **Affi chage des informations de lecture**

Cette unité affiche des informations sur la lecture du disque (par exemple, le numéro de chapitre ou de titre, le temps de lecture écoulé, la langue son ou de sous-titrage). Certaines opérations peuvent être réalisées sans interrompre la lecture.

#### A Appuyez sur la touche **DISPLAY** pendant la lecture.

 $\rightarrow$  La liste des informations disponibles sur le disque s'affiche à l'écran du téléviseur. DVD

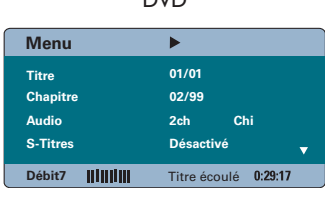

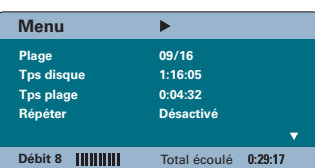

VCD/SVCD

- $\bullet$  Appuyez sur les touches  $\blacktriangle \blacktriangledown$  pour afficher les informations, puis appuyez sur **OK** pour y accéder.
- C Saisissez un numéro ou une heure à l'aide du **touches numérotées 0-9** ou sélectionnez une option à l'aide des touches  $\blacktriangle \blacktriangledown$ .
- **4** Appuyez sur OK pour confirmer.  $\rightarrow$  La lecture commence à l'heure choisie ou au titre/chapitre/plage sélectionné(e).

#### **Zoom avant/arrière**

Cette option vous permet de réaliser un zoom avant/arrière ou de vous déplacer dans l'image affichée à l'écran du téléviseur.

- A Lors de la lecture, appuyez plusieurs fois sur la touche **ZOOM** pour sélectionner différents facteurs de zoom.  $\rightarrow$  La lecture continue.
- **B** Utilisez les touches  $\blacktriangle$  **AV** pour vous déplacer dans l'image agrandie.
- C Appuyez plusieurs fois sur **ZOOM** pour rétablir la taille d'origine.

#### Modification de la langue de sous**titrage**

Cette fonction est accessible uniquement si les DVD proposent plusieurs langues de soustitrage. Vous pouvez modifier la langue pendant la lecture d'un DVD.

Appuyez plusieurs fois sur la touche **SUBTITLE** pour sélectionner les différentes langues de sous-titrage.

#### **Changement d'angle de vue**

Cette fonction est accessible uniquement si le DVD propose des séquences enregistrées selon différents angles de vue. Vous pouvez ainsi changer de perspective lors du visionnage d'un film.

- A Appuyez sur la touche **DISPLAY** en cours de lecture.  $\rightarrow$  Le menu d'informations sur la lecture s'affiche.
- $\bullet$  Appuyez sur  $\blacktriangledown$  pour sélectionner la fonction ANGLE dans le menu.
- C Si différents angles de vue sont disponibles, appuyez sur  $\blacktriangleright$  et sur les touches numérotées pour en sélectionner un.

**Français**

#### **Modification de la langue son**

Cette fonction est accessible uniquement si le DVD propose plusieurs langues son ou si le VCD dispose de canaux audio multiples.

z Appuyez plusieurs fois sur **AUDIO** pour sélectionner les langues son disponibles.

#### Pour les VCD - modification du canal **audio**

z Appuyez plusieurs fois sur **AUDIO** pour sélectionner les canaux audio disponibles fournis par le disque [STEREO (STÉRÉO), MONO LEFT (MONO GAUCHE), MONO RIGHT (MONO DROITE) ou MIX MONO (Mono mixte)].

#### **Réglage du temps de retard de la lecture audio**

Cette fonction vous permet de régler le temps de retard audio lorsque la lecture vidéo est plus lente que le flux audio, entraînant une mauvaise synchronisation. Les problèmes de synchronisation causés par un retard vidéo ne se résolvent qu'en retardant le flux audio pour qu'il corresponde au retard vidéo.

#### **Appuyez sur AUDIO SYNC.**

**2** Dans les cinq secondes, réglez le temps de retard (0-200 ms) de la sortie audio à l'aide des touches  $VOL + -$ .

 $\rightarrow$  Si vous n'utilisez pas le bouton de réglage du volume dans les cinq secondes, il reprendra sa fonction normale de réglage du volume.

#### *Conseil:*

*– Pour défi nir le réglage AUDIO SYNC (SYNC AUDIO) par défaut de votre choix dans le menu de confi guration, consultez la section 'Options du*  menu de configuration - { Page Réglages audio }'.

#### **Contrôle de lecture (VCD uniquement)**

La fonction PBC (Contrôle de lecture) vous permet de lire les CD vidéo de manière interactive, par le biais du menu qui s'affiche à l'écran. La fonction PBC de cette unité est activée par défaut.

#### **Pour les VCD dotés de la fonction PBC (contrôle de lecture - version 2.0 uniquement)**

En cours de lecture, appuyez sur la touche **TITLE**  $\bigcirc$  pour retourner au menu des titres du disque ou au menu principal.

#### *Conseil:*

*– Pour défi nir le réglage PBC par défaut de votre choix dans le menu de confi guration, consultez la*  section 'Options du menu de configuration -*{ Page Préférences }'.*

#### **Fonction d'aperçu (VCD/SVCD uniquement)**

Cette fonction vous permet de prévisualiser le contenu d'un VCD/SVCD.

#### **Appuyez sur DISC MENU.**

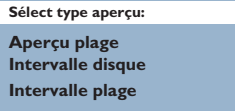

**B** Sélectionnez l'une des options suivantes à l'aide des touches  $\blacktriangle \blacktriangledown$ , puis appuyez sur OK.

#### { **Aperçu plage** }

Affichez six plages différentes à l'écran simultanément. Vous pouvez ainsi consulter rapidement toutes les plages d'un disque.

#### { **Intervalle disque** }

Affichez le contenu du disque sous forme de six miniatures. Le disque est partagé en six sections égales affichées à l'écran.

#### { **Intervalle plage** }

Affichez le contenu d'une plage sous forme de six miniatures. La plage est partagée en six sections égales affichées à l'écran. Cette option est disponible uniquement en mode de lecture.

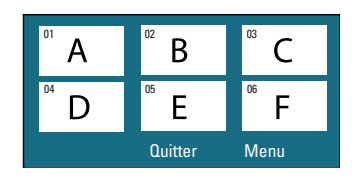

- **Pour passer à la page précédente ou suivante,** appuyez sur  $\left| \blacktriangleleft \right/ \blacktriangleright \right|$ .
- Pour retourner au menu principal, sélectionnez { **Menu** } à l'écran, puis appuyez sur **OK**.
- z Appuyez sur **OK** après avoir sélectionné la miniature choisie comme point de départ de la lecture.
- C Pour quitter le menu d'aperçu, sélectionnez { **Quitter** } à l'écran, puis appuyez sur **OK**.

#### **Lecture d'un disque MP3/WMA**

Cette unité lit la plupart des fichiers MP3 et Windows Media™ Audio enregistrés sur un disque inscriptible ou un CD acheté dans le commerce.

#### **Avant de commencer...**

Allumez le téléviseur et réglez-le sur le canal d'entrée vidéo adéquat. Consultez la section 'Recherche du canal vidéo adéquat'.

**A** Insérez un disque MP3/WMA.

 $\rightarrow$  Le délai de lecture du disque peut excéder 30 secondes en raison de la complexité de la configuration des répertoires/fichiers.  $\rightarrow$  Le menu du disque apparaît à l'écran du téléviseur.

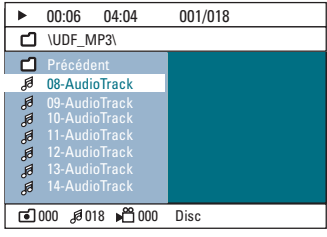

- **2** Si le menu principal du disque comporte plusieurs dossiers, utilisez les touches  $\blacktriangle \blacktriangledown$ pour sélectionner le dossier de votre choix, puis appuyez sur **OK** pour l'ouvrir.
- G Sélectionnez une plage ou un fichier à l'aide des touches **△V**, puis appuyez sur OK pour lancer la lecture.

 $\rightarrow$  La lecture commence à partir du fichier sélectionné et se poursuit jusqu'au dernier fichier du dossier.

En cours de lectur:

- Appuyez sur  $\left| \cdot \right|$   $\rightarrow$  pour lire une autre plage ou un autre fichier dans le dossier en cours.
- $\bullet$  Appuyez sur  $\blacktriangleleft$  /  $\blacktriangleright$  enfoncée pour rechercher rapidement une plage vers l'avant ou vers l'arrière.
- Pour sélectionner un autre dossier du disque en cours, appuyez plusieurs fois sur  $\blacktriangle$  pour sélectionner le dossier 'Précédent' et appuyez sur **OK** pour revenir au menu racine.
- **•** Appuyez plusieurs fois sur **REPEAT** pour accéder aux différents modes de lecture.
- 4 Pour arrêter la lecture, appuyez sur la touche .

#### *Conseils:*

*– Pour ignorer le menu de dossiers lors du chargement d'un disque MP3/JPEG, réglez le paramètre MP3/JPEG NAV de la page Preference Setup (Réglages préférences) sur { Sans menu }. – L'appareil ne lit que la première session des CD multisessions.*

*– Il est normal que des 'sauts' se produisent parfois lorsque vous écoutez un disque MP3/WMA en raison de la mauvaise qualité des contenus numériques téléchargés sur Internet.*

*– Si le nom de la piste MP3/WMA (ID3) ou de l'album comporte des caractères spéciaux, il se*  peut qu'il ne s'affiche pas correctement à l'écran *car ces caractères ne sont pas pris en charge par l'unité.*

#### Lecture d'un fichier d'images **JPEG (diaporama)**

#### **Avant de commencer...**

Allumez le téléviseur et réglez-le sur le canal d'entrée vidéo adéquat. Consultez la section 'Recherche du canal vidéo adéquat'.

Insérez un CD photo JPEG (Kodak Picture CD, JPEG).

 $\rightarrow$  Dans le cas d'un disque Kodak, le diaporama se lance automatiquement.  $\rightarrow$  Dans le cas d'un disque JPEG, le menu d'images s'affiche à l'écran du téléviseur. Appuyez sur la touche **>II** pour démarrer la lecture du diaporama.

#### *Conseil:*

*– Il est possible que l'unité mette davantage de*  temps pour afficher le contenu du disque à l'écran *du téléviseur en raison du nombre élevé de chansons/d'images qu'il contient.*

#### Formats de fichiers pris en charge:

- L'extension du fichier doit être \*. JPG' et non '\*.JPEG'.

– Cette unité affiche uniquement les photos numériques au format JPEG-EXIF, généralement utilisé par la quasi-totalité des appareils photo numériques. Il ne peut pas afficher de Motion JPEG, JPEG progressif et autres formats JPEG, d'images à d'autres formats ou des clips sonores associés à des images.

#### **Fonction d'aperçu**

Appuyez sur la touche **p**endant la lecture.  $\rightarrow$  Douze miniatures s'affichent à l'écran du téléviseur.

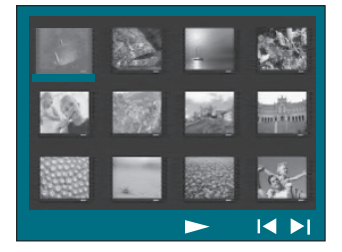

- **Appuyez sur les touches**  $\forall$  **/**  $\forall$  **pour afficher** les photos des pages précédente/suivante.
- C Sélectionnez une photo à l'aide des touches W XST, puis appuyez sur **OK** pour démarrer la lecture.
- **4** Appuyez sur **DISC MENU** pour retourner au menu du Picture CD.

#### **Zoom**

- A Lors de la lecture, appuyez plusieurs fois sur la touche **ZOOM** pour sélectionner différents facteurs de zoom.
- **2** Utilisez les touches <▶▲▼ pour vous déplacer dans l'image agrandie.

#### **Rotation/inversion de l'image**

- Pendant la lecture, appuyez sur les touches **EDAV** pour faire pivoter/inverser l'image à l'écran du téléviseur.
	- A: inversion verticale de l'image
	- T: inversion horizontale de l'image
	- W: rotation de l'image dans le sens anti-horaire
	- $\blacktriangleright$ : rotation de l'image dans le sens horaire

**Français**

#### Lecture simultanée de fichiers **musicaux MP3/WMA et d'images JPEG**

Vous pouvez créer un diaporama musical si le disque contient des fichiers MP3/WMA et des fichiers d'image JPEG.

- **A** Insérez un disque MP3/WMA contenant des fichiers audio et d'images.
- **2** Sélectionnez une plage MP3/WMA dans le menu, puis appuyez sur **OK** pour démarrer la lecture.
- <sup>6</sup> Pendant la lecture de fichiers, sélectionnez un dossier d'images dans le menu du disque à l'aide des touches  $\blacktriangle\blacktriangledown$ , puis appuyez sur OK.  $\rightarrow$  Les fichiers d'image sont lus jusqu'à la fin du dossier.

Î L'appareil continue de lire la musique et la répète si la fin de l'album, liste de lecture ou piste est atteinte.

4 Pour arrêter la lecture simultanée, appuyez sur **DISC MENU**, puis sur ...

#### **Lecture d'un disque DivX**

Cette unité prend en charge la lecture de films DivX que vous pouvez copier depuis votre ordinateur sur un disque inscriptible. Consultez la section 'Options du menu de configuration - { Page Réglages généraux -Code DivX(R) VOD }' pour plus d'informations.

- **A** Insérez un disque DivX.
- **B** Utilisez les touches  $\blacktriangle$  **X** pour naviguer jusqu'au titre que vous souhaitez lire.
- C Appuyez sur la touche **OK** pour lancer la lecture.

En cours de lecture:

- Si le disque DivX propose des sous-titres en plusieurs langues, vous pouvez appuyer sur la touche **SUBTITLE** de la télécommande pour modifier la langue de sous-titrage.
- Si le titre DivX propose différentes pistes audio, vous pouvez appuyer sur la touche **AUDIO** de la télécommande pour changer le flux audio.
- Utilisez les touches <</a> / M</a> de la télécommande pour effectuer une recherche rapide vers l'avant ou vers l'arrière.
- Appuyez plusieurs fois sur la touche **DISPLAY** jusqu'à ce que le menu Time Search (Recherche durée) s'affiche et saisissez l'heure de début de la lecture.  $\rightarrow$  La lecture commence à l'heure indiquée.

*Conseils:*

*– Les fi chiers de sous-titres portant les extensions .srt, .smi, .sub, .ssa, .ass sont pris en charge mais n'apparaissent pas dans le menu de navigation des fi chiers.*

*– Le nom du fi chier de sous-titres doit être identique au nom de fichier du film.* 

*– Les sous-titres ne peuvent comporter qu'un maximum de 45 caractères environ.*

## **Lecture - périphérique USB**

#### **Lecture à partir d'un lecteur fl ash USB ou d'un lecteur de carte mémoire USB**

Cette unité vous permet de lire des fichiers de données (JPEG, MP3 Windows Media™ Audio ou DivX) provenant d'un lecteur flash USB ou d'un lecteur de carte mémoire USB. Il est par contre impossible de modifier ou de copier un fichier de données.

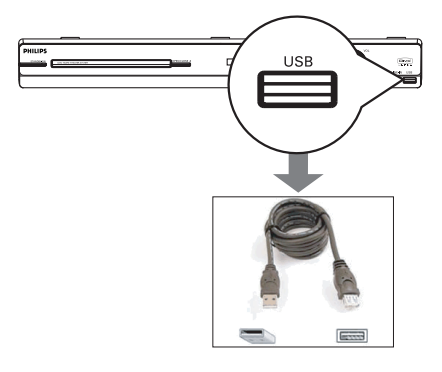

- **A** Connectez le lecteur flash USB ou le lecteur de carte mémoire USB directement au port **USB** de l'unité (comme indiqué sur l'illustration ci-dessus).
- **2** Un message s'affiche à l'écran du téléviseur pendant 5 (cinq) secondes une fois le périphérique détecté.

**App. DISC/USB pr sél. Appareil**

C Appuyez sur la touche **DISC/USB** de la télécommande pour accéder aux données du lecteur.

 $\rightarrow$  Dans le cas d'un lecteur de cartes multiformat, une seule des cartes connectées peut être lue à la fois.

 $\rightarrow$  Le nombre de périphériques peut varier selon le lecteur de carte.

- 4 Sélectionnez le fichier à lire, puis appuyez sur  $H<sub>u</sub>$
- **•** Pour plus d'informations sur la lecture, reportez-vous aux chapitres 'Lecture d'un MP3/WMA', 'Lecture d'un fichier d'image IPEG (diaporama)' ou 'Lecture d'un disque DivX'.
- En cours de lecture, appuyez sur la touche **DISC/USB** pour retourner au mode disque.
- E Avant de retirer le périphérique USB, appuyez sur la touche **n**our arrêter la lecture ou sur **DISC/USB** pour basculer en mode disque.

#### *Conseils:*

*– Le port USB ne prend pas en charge la connexion d'autres périphériques USB, à l'exception des lecteurs flash USB et des lecteurs de carte mémoire USB.*

*– Si le périphérique USB n'est pas compatible avec le port USB, vous devrez utiliser un câble d'extension adéquat.*

*– Le contenu du périphérique USB peut uniquement être lu.*

*– La lecture des contenus protégés contre la copie est impossible.*

#### **Lecture à partir d'autres lecteurs audio portables**

Lorsque vous connectez votre lecteur audio portable à cette unité, vous bénéficiez d'une incomparable immersion sonore grâce au système d'enceintes. Cependant, le contrôle de la lecture n'est possible que sur le lecteur audio portable.

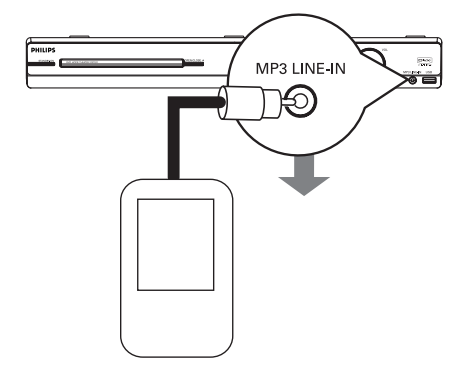

- A Reliez la sortie casque du lecteur audio portable à l'entrée **MP3 LINE-IN** de l'unité à l'aide du câble MP3 LINE-IN fourni.
- B Appuyez sur la touche **MP3 LINE-IN** de la télécommande.
- C Lancez la lecture sur le lecteur audio portable.  $\rightarrow$  La musique est diffusée par les enceintes.
- 4 Pour arrêter la lecture, appuyez sur la touche STOP du lecteur audio portable.

#### *Conseils:*

*– Si vous changez la source d'entrée à l'aide de l'une des touches de sélection de la source (par ex. DISC/USB, RADIO), appuyez sur la touche STOP du lecteur audio portable pour arrêter la lecture.*

## **Options du menu de configuration**

#### Accès au menu de configuration

Cette configuration système s'effectue via le téléviseur et vous permet de personnaliser l'unité en fonction de vos besoins.

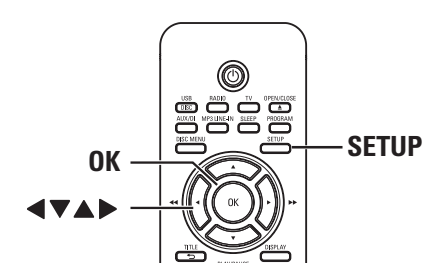

**Français**

- A En mode disque, appuyez sur la touche **SETUP** de la télécommande.  $\rightarrow$  Le menu de configuration s'affiche.
- <sup>2</sup> Sélectionnez une page du menu de configuration à l'aide des touches  $\blacktriangleleft$ , puis appuyez sur **OK**.

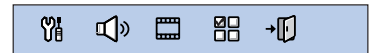

- $\bullet$  Si vous ne parvenez pas à accéder à la { Page Préférences }, appuyez sur **SETUP** pour quitter le menu. Ensuite, appuyez deux fois sur **STOP** avant d'appuyer à nouveau sur **SETUP**.
- **G** Sélectionnez une option de configuration à l'aide des touches  $\blacktriangle \blacktriangledown$ , puis appuyez sur  $\blacktriangleright$ pour y accéder.
- 4 Sélectionnez le paramètre que vous souhaitez modifier, puis appuyez sur OK pour confirmer votre choix et revenir à la rubrique précédente.

 $\rightarrow$  Les instructions et explications portant sur les options sont présentées dans les pages suivantes.

 $\rightarrow$  Une option de menu grisée signifie que la fonction n'est pas disponible ou qu'elle ne peut pas être modifiée à ce stade.

E Pour quitter, appuyez sur **SETUP**.

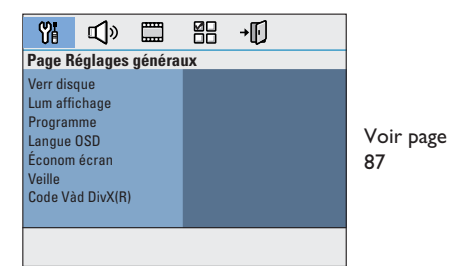

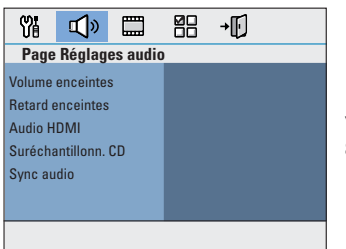

Voir page 88~89

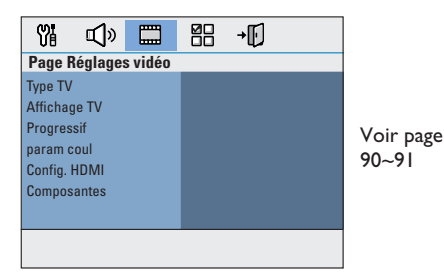

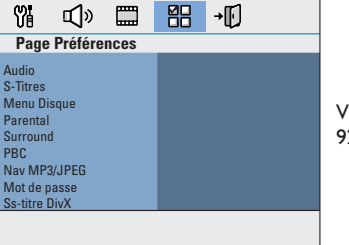

Voir page 92~93

## **Page Réglages généraux** (les options soulignées sont les paramètres par défaut)

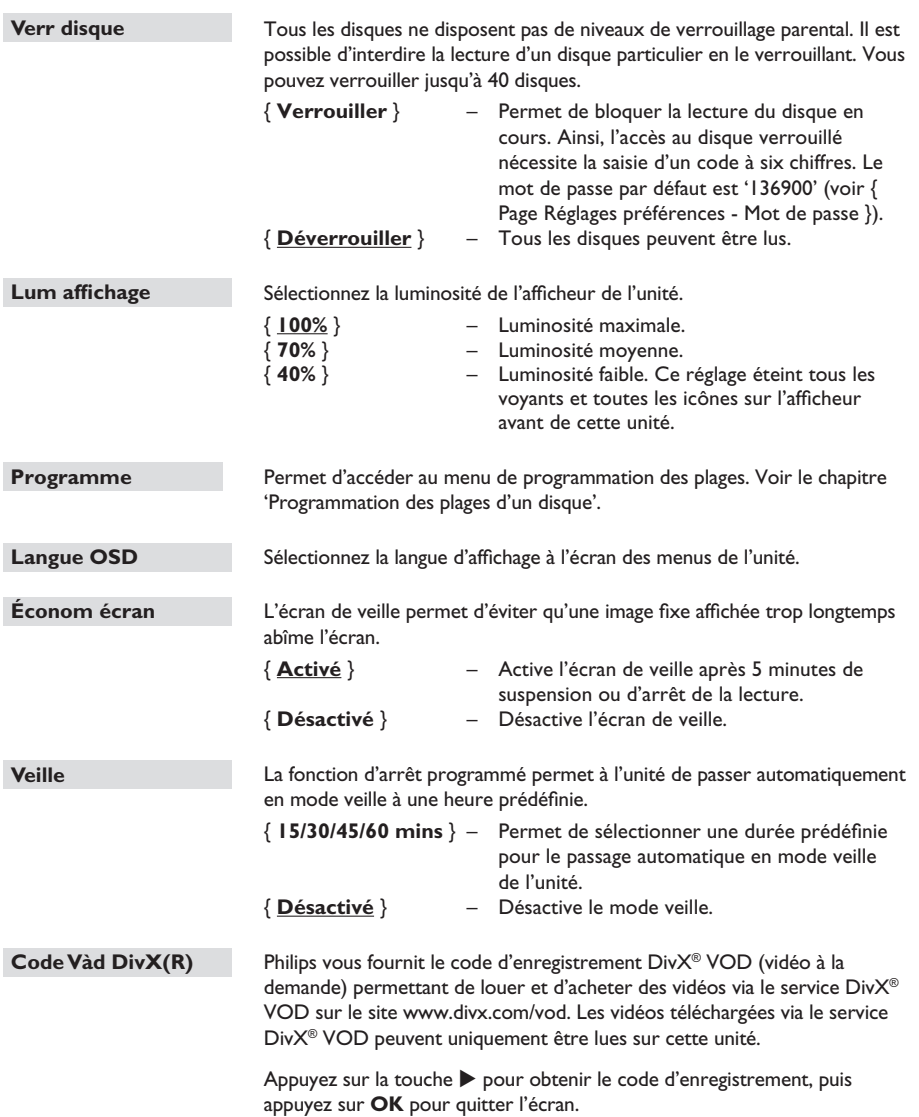

**Français**

## **Options du menu de configuration (suite)**

## Page Réglages audio (les options soulignées sont les paramètres par défaut)

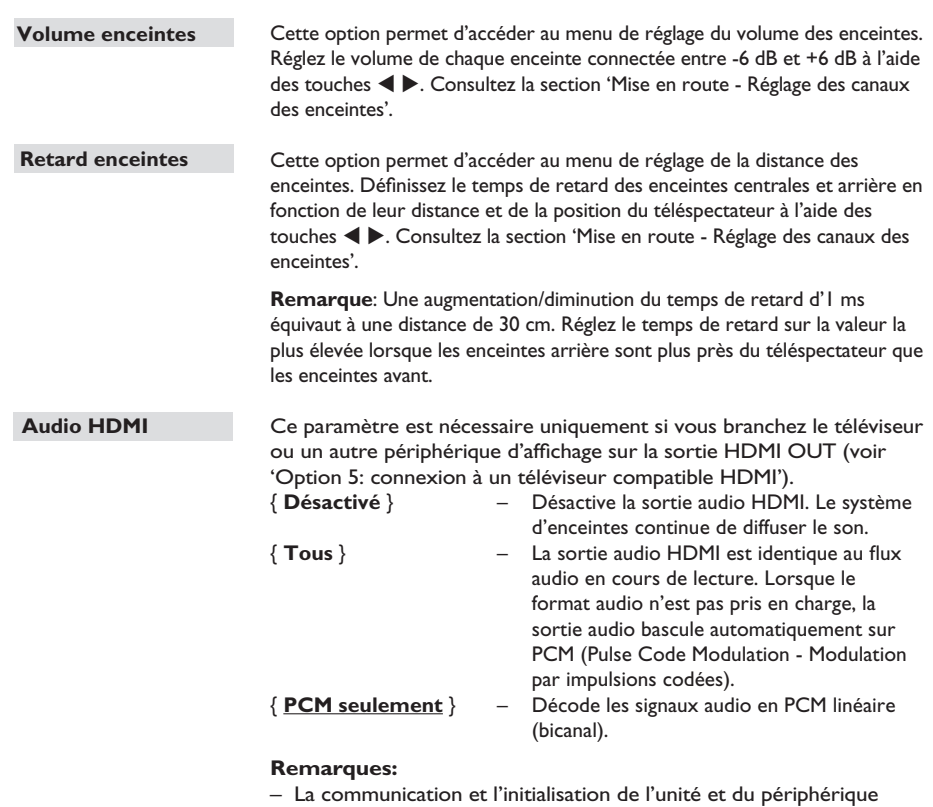

d'entrée peuvent demander quelques instants.

– Il est impossible d'écouter des sources SACD ou DVD-Audio CPPM (Content Protection for Playable Media) protégées contre la copie via la connexion HDMI.

**Français**

## **Page Réglages audio** (les options soulignées sont les paramètres par défaut)

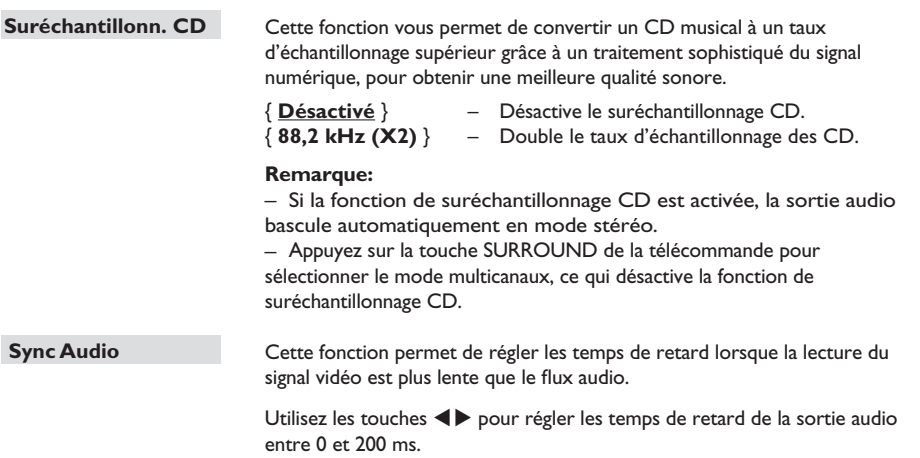

## **Options du menu de configuration (suite)**

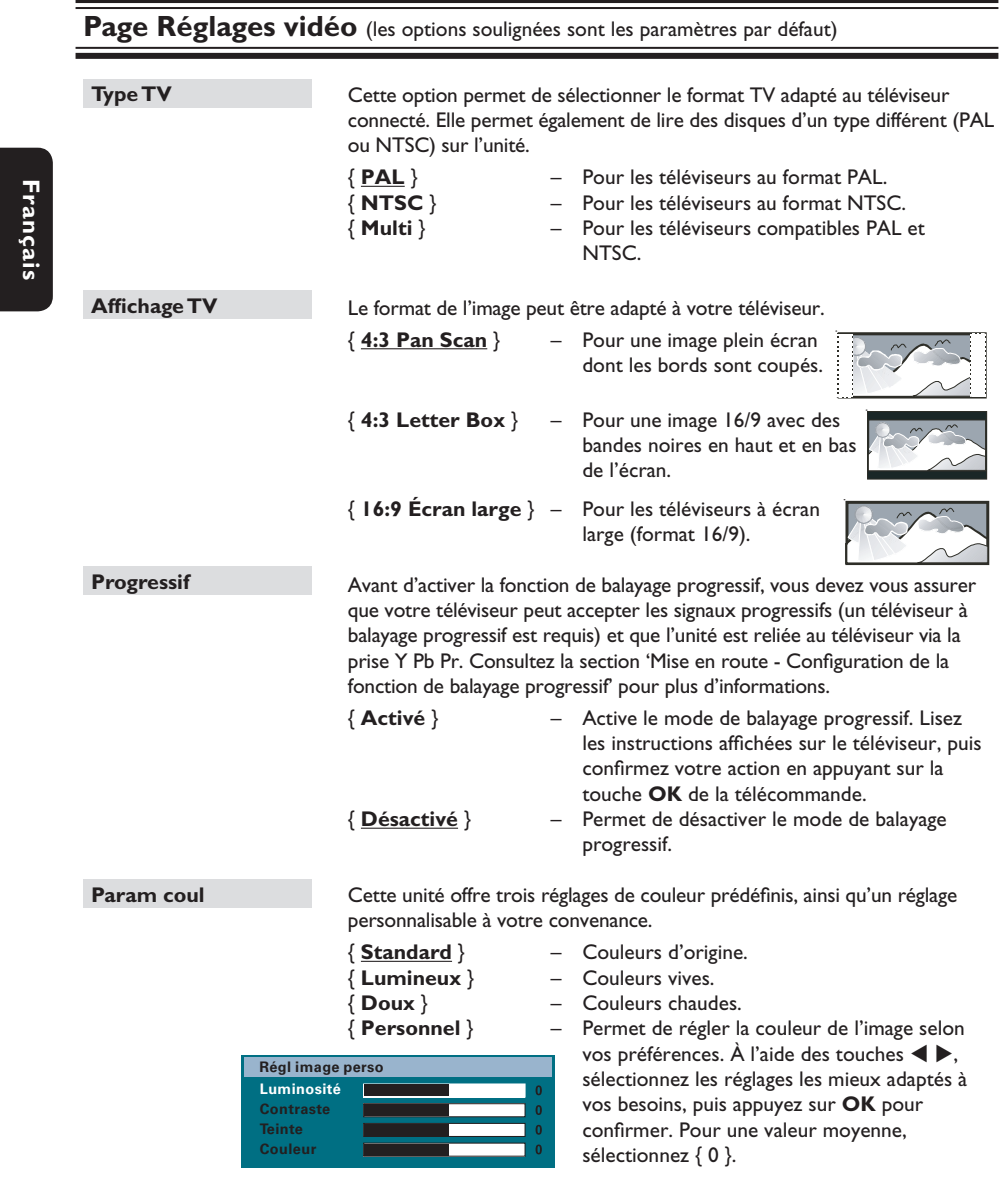

**Remarque:** l'option Picture setting (Param coul) n'est pas disponible avec une connexion HDMI.

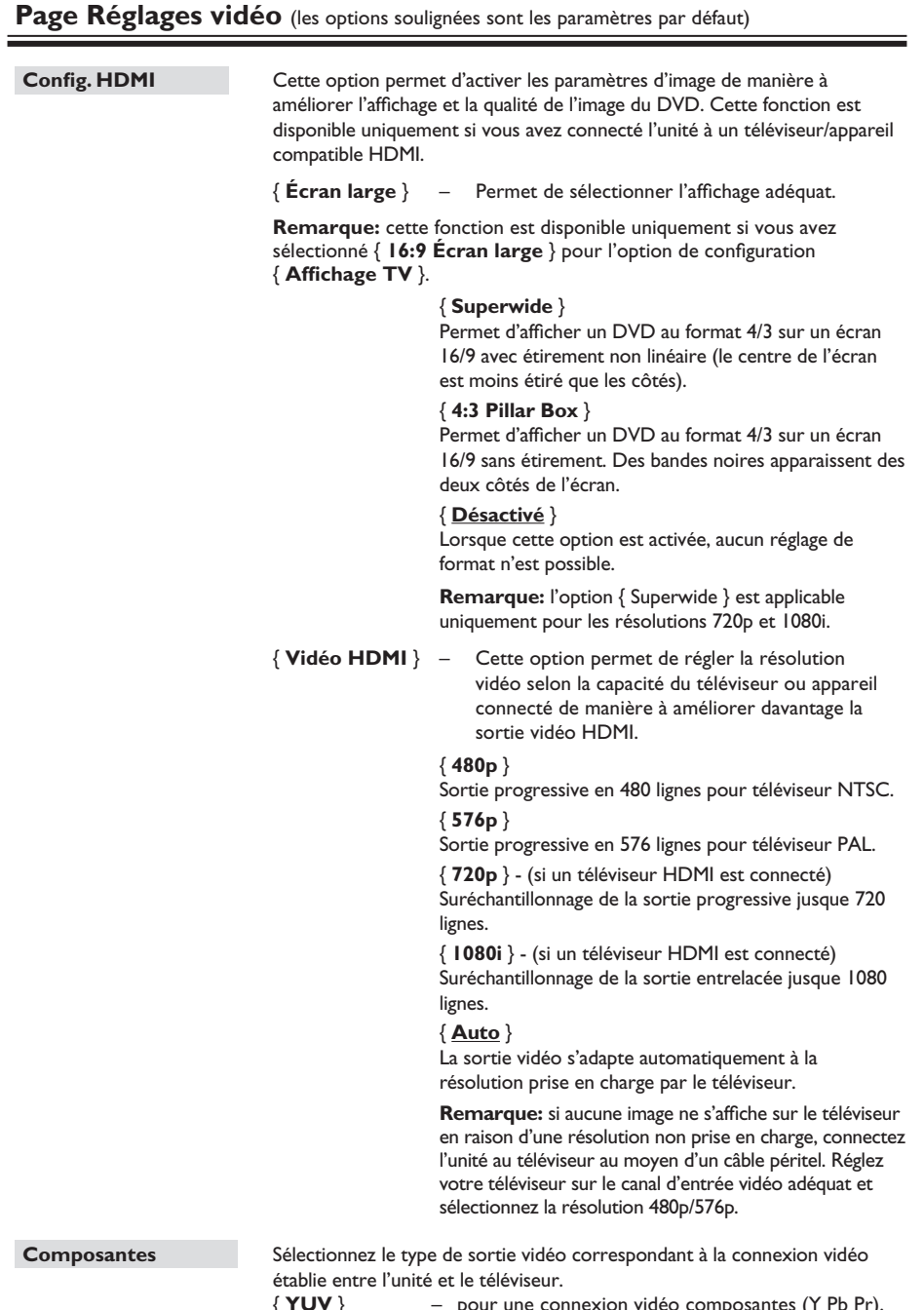

{ **YUV** } – pour une connexion vidéo composantes (Y Pb Pr). { **RVB** } – pour une connexion péritel.

**Français**

## **Options du menu de configuration (suite)**

## Page Réglages préférences (les options soulignées sont les paramètres par défaut)

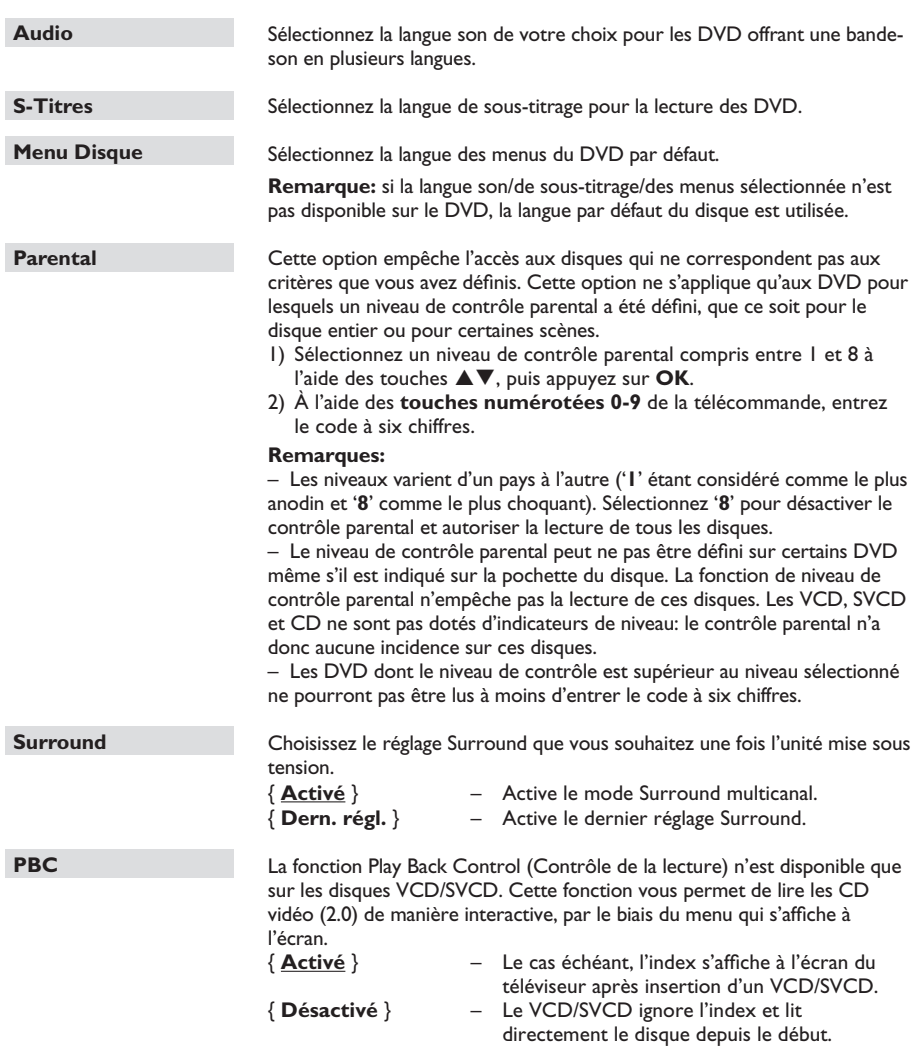

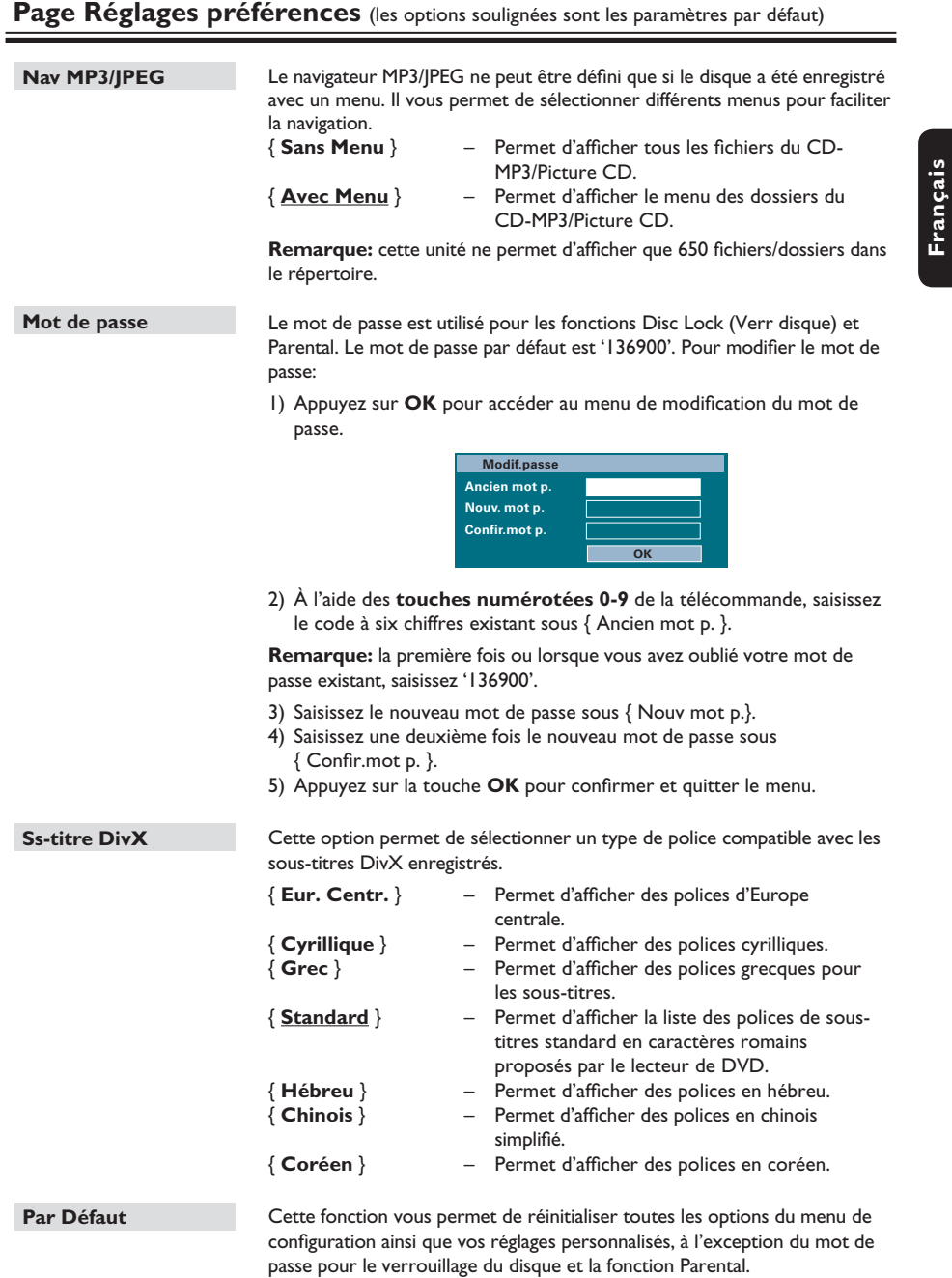

Appuyez sur OK pour confirmer le rétablissement des valeurs par défaut.

## **Utilisation de la radio**

#### **Avant de commencer...**

Assurez-vous que les antennes FM et AM/MW sont connectées.

**Français**

#### **Réglage des stations radio**

**Appuyez plusieurs fois sur la touche SOURCE** jusqu'à ce que 'FM' apparaisse sur l'afficheur (ou appuyez sur la touche **RADIO** de la télécommande).

- $\bullet$  Appuyez sur les touches  $\blacktriangleleft$  /  $\blacktriangleright$  de la télécommande pour lancer la syntonisation.  $\rightarrow$  La fréquence défile jusqu'à ce qu'une station radio présentant un signal suffisant soit détectée.
- C Si nécessaire, répétez l'étape B jusqu'à ce que vous ayez trouvé la station radio recherchée.
- **4** Pour un réglage plus fin dans le cas d'une réception faible, appuyez brièvement sur les touches  $\blacktriangle$  /  $\nabla$  plusieurs fois, jusqu'à obtention de la réception optimale.

#### *Conseil:*

*– Si la station radio FM émet des données RDS (Radio Data System), son nom s'affiche et est mémorisé.* 

#### **Présélection des stations radio**

Vous pouvez enregistrer jusqu'à 40 stations radio FM et 20 stations radio AM/MW dans la mémoire de l'appareil. Les stations radio peuvent être programmées de trois manières différentes:

- Installation automatique (uniquement lors de la première programmation)
- Présélection automatique
- Présélection manuelle

#### *Conseils:*

*– L'unité quitte le mode de présélection lorsque aucune touche n'a été actionnée pendant 20 secondes.*

*– Si aucun signal stéréo n'est détecté ou si moins de cinq (5) stations ont été détectées lors de l'installation, le message 'CHECK ANTENNA' (Vérifiez l'antenne) s'affiche.* 

#### **Installation automatique**

Vous serez invité à installer les stations radio lorsque vous sélectionnerez le mode 'RADIO' pour la première fois. Grâce à cette fonction, vous pouvez installer toutes les stations radio disponibles automatiquement, d'une simple pression sur une touche.

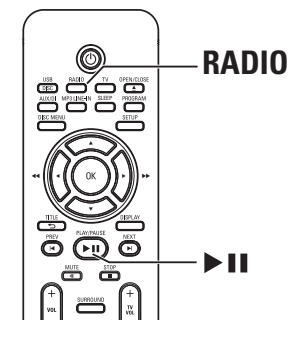

**Appuyez sur RADIO.** 

 $\rightarrow$  Le message 'AUTO INSTALL... PRESS PLAY' (Installation automatique... Appuyez sur Play) s'affiche.

#### 2 Appuyez sur II.

 $\rightarrow$  L'unité commence à rechercher les stations FM, puis les stations AM/MW.

 $\rightarrow$  Toutes les stations radio présentant un signal puissant sont mises en mémoire automatiquement.

 $\rightarrow$  Une fois l'opération terminée, la première station recherchée est diffusée.

#### **Présélection automatique**

Cette fonction permet de mémoriser ou de réinstaller toutes les présélections radio.

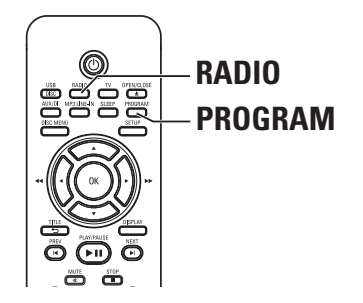

- **Appuyez sur RADIO** pour sélectionner la bande 'FM' ou 'AM/MW'.
- **B** Maintenez la touche **PROGRAM** enfoncée jusqu'à ce que le message 'START ...' apparaisse sur l'afficheur.  $\rightarrow$  Toutes les stations radio enregistrées précédemment sont remplacées.

#### **Présélection manuelle**

Cette fonction permet d'enregistrer vos stations radio préférées.

- A Recherchez la station radio de votre choix (voir 'Réglage des stations radio').
- **B** Appuyez sur **PROGRAM**.
- **C** Appuyez sur les touches  $\blacktriangleleft$  /  $\blacktriangleright$  pour sélectionner le numéro de présélection que vous souhaitez attribuer à cette station radio.
- **4** Appuyez de nouveau sur la touche **PROGRAM** pour la mémoriser.

#### **Sélection d'une présélection radio**

- **Appuyez sur RADIO** pour sélectionner la bande 'FM' ou 'AM/MW'.
- 2 Utilisez les touches  $|4/$   $\blacktriangleright$  pour sélectionner un numéro de présélection (ou utilisez les touches numérotées de la télécommande).

**Français**

 $\rightarrow$  Le numéro de présélection et la fréquence radio apparaissent sur l'afficheur.

#### **Suppression d'une présélection**

A En mode radio, appuyez sur les touches **I**</>  $\blacksquare$  Pour sélectionner une présélection radio.

- **■** Maintenez la touche enfoncée jusqu'à ce que le message 'FM/AM/MW X DELETED' (FM/AM/MW X supprimé) s'affiche.
	- $\rightarrow$  'X' étant le numéro de présélection.
	- $\rightarrow$  La station radio est toujours diffusée, mais
	- ne figure plus dans la liste de présélections.

 $\rightarrow$  Les autres présélections radio demeurent inchangées.

## **Réglage du son et du volume**

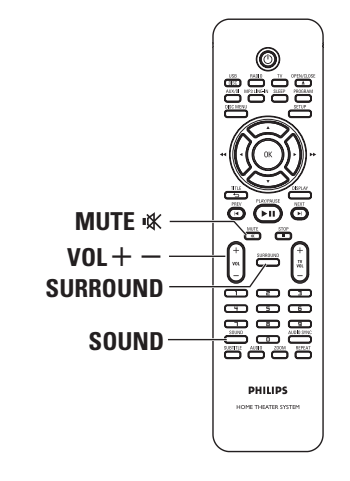

#### **Réglage du volume**

 $\bullet$  Appuyez sur les touches **VOL**  $+-$  pour augmenter ou diminuer le volume. → 'VOL MIN' correspond au volume minimum et 'VOL MAX' au volume maximum.

#### **Pour couper temporairement le son:**

● Appuyez sur **MUTE %**.

 $\rightarrow$  La lecture continue sans le son et 'MUTE' s'affiche.

→ Pour rétablir le son, appuyez de nouveau sur **MUTE** % ou augmentez le volume.

#### **Sélection du son Surround**

Appuyez sur **SURROUND** pour sélectionner Multi-Channel (Multicanaux) ou Stereo (Stéréo).

 $\rightarrow$  La disponibilité des différents modes de son Surround dépend des caractéristiques audio du disque.

 $\rightarrow$  Les modes de sortie multicanaux incluent: Dolby Digital, DTS (Digital Theatre Systems) Surround et Dolby Pro Logic II.

 $\rightarrow$  En mode de lecture Surround, les enregistrements ou programmes stéréo seront accompagnés d'effets Surround.

#### **Sélection d'effets sonores numériques**

Sélectionnez un effet sonore numérique prédéfini adapté au contenu de votre disque ou destiné à améliorer le son du style musical en cours de lecture.

Appuyez sur **SOUND** pour sélectionner un effet sonore.

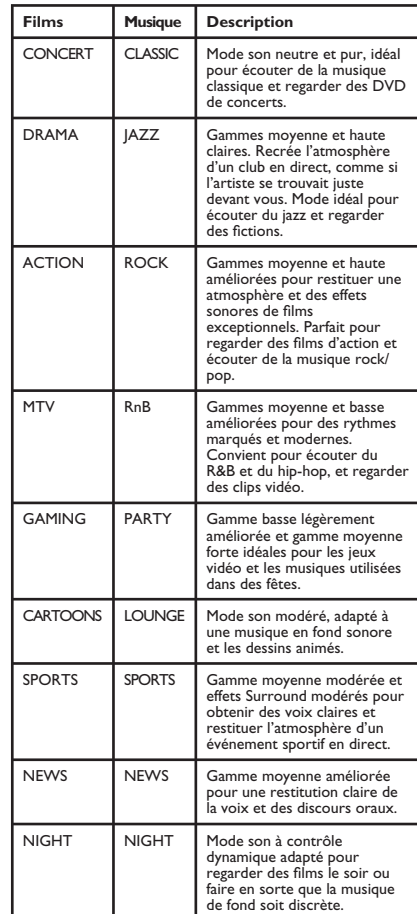

## **Autres fonctions**

#### **Installation du logiciel le plus récent**

Philips publie régulièrement des mises à niveau permettant d'optimiser l'utilisation de ses produits.

- A Obtenez la version du logiciel de cette unité en appuyez sur la touche **OPEN/CLOSE ≜** afin d'ouvrir le logement du disque.
- B Appuyez sur la touche **DISPLAY** de la télécommande.  $\rightarrow$  Notez les informations relatives à la version courante du logiciel.
- C Vérifiez la disponibilité d'une mise à niveau plus récente sur le site Web de Philips à l'adresse www.philips.com/support, puis gravez-la sur un CD-R.
- 4 Insérez le CD-R dans le logement du disque.  $\rightarrow$  Le logiciel s'installe automatiquement sur l'unité.

#### **Remarque:**

**Ne débranchez/n'éteignez PAS l'unité pendant la mise à niveau.**

E Lorsque le logement du disque s'ouvre, retirez le CD-R.

 $\rightarrow$  Le processus de mise à niveau du logiciel est en cours.

F Une fois l'opération terminée, l'unité passe automatiquement en mode veille.

#### **Réglage de l'arrêt programmé**

La fonction d'arrêt programmé permet à l'unité principale de passer automatiquement en mode veille à une heure prédéfinie.

Appuyez plusieurs fois sur la touche **SLEEP** de la télécommande pour sélectionner un délai prédéfini (15, 30, 45, 60 minutes ou OFF (Désactivé)).

 $\rightarrow$  Un compte à rebours de 60 secondes s'affiche avant le passage en mode veille. 'SLEEP 60'  $\rightarrow$  'SLEEP 59'....  $\rightarrow$  $'SLEEPI' \rightarrow 'SLEEP'$ 

#### **Pour annuler l'arrêt programmé:**

z Appuyez de façon répétée sur **SLEEP** pour sélectionner OFF (Désactivé) ou appuyez sur le bouton de veille  $(1)$ .

#### **Utilisation du module sans fil**

- **Français**
- **A** Le transmetteur sans fil est branché sur la prise **WIRELESS TRANSMITTER** à l'arrière de l'unité principale.
- <sup>2</sup> Branchez les enceintes arrière sur leurs prises respectives à la base du récepteur sans fil.
- C Branchez le cordon d'alimentation du récepteur sans fil sur la prise secteur.
- **D** Mettez l'unité principale sous tension.  $\rightarrow$  Le voyant du transmetteur et du récepteur sans fil s'allume.

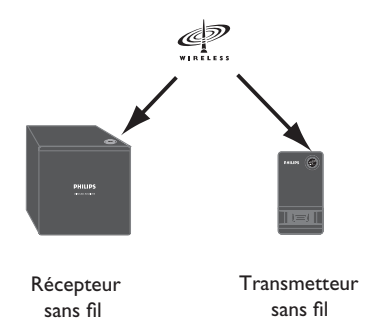

*Conseil :*

*– Pour une réception sans fi l optimale, assurezvous qu'aucun objet ne gêne le transmetteur et le récepteur.*

## **Dépannage**

#### **AVERTISSEMENT**

Vous ne devez en aucun cas tenter de réparer l'unité vous-même au risque d'annuler la garantie. N'ouvrez pas l'unité: vous risquez une électrocution.

En cas de dysfonctionnement, vérifiez d'abord les points décrits ci-dessous avant de porter l'unité en réparation. Si vous êtes incapable de résoudre un problème à l'aide des explications suivantes, faites appel à votre revendeur ou à Philips.

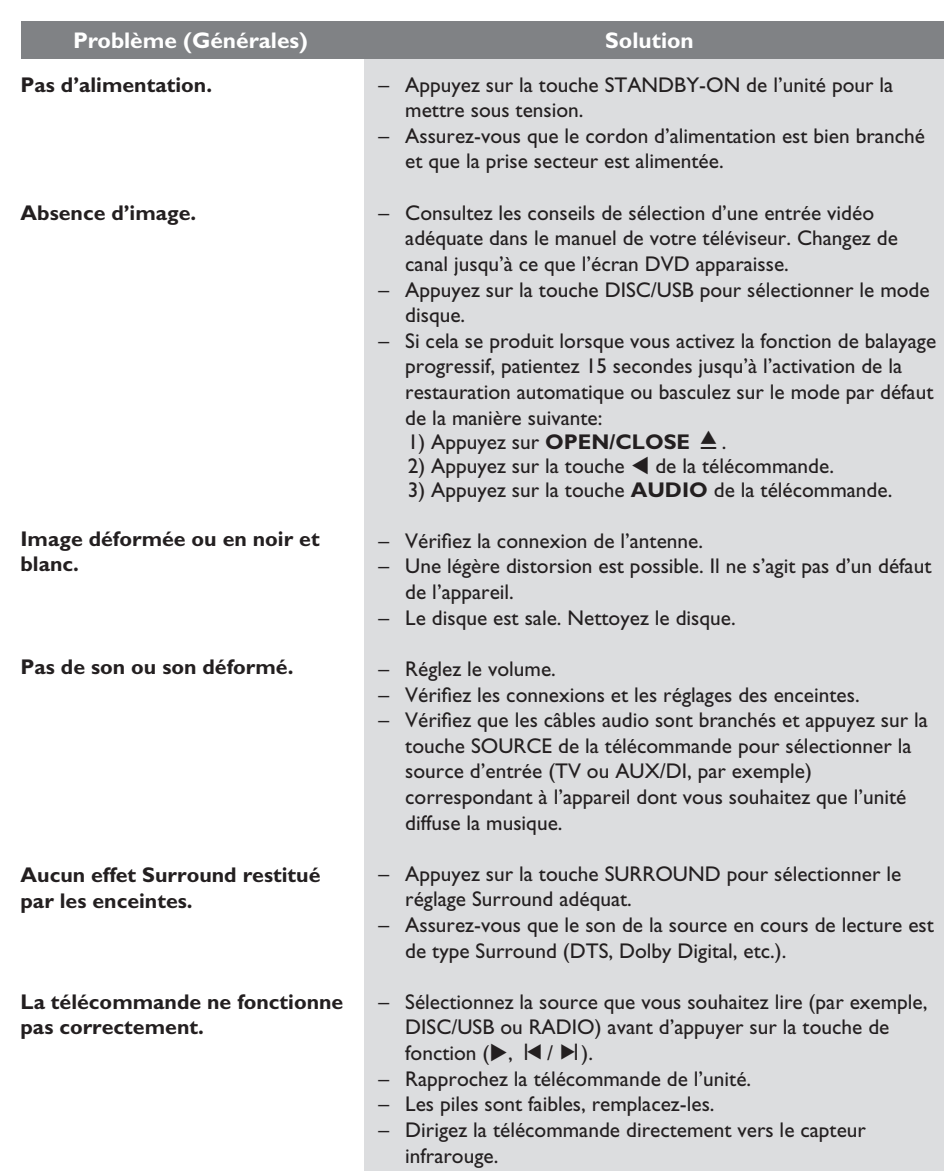

# **Dépannage (suite)**

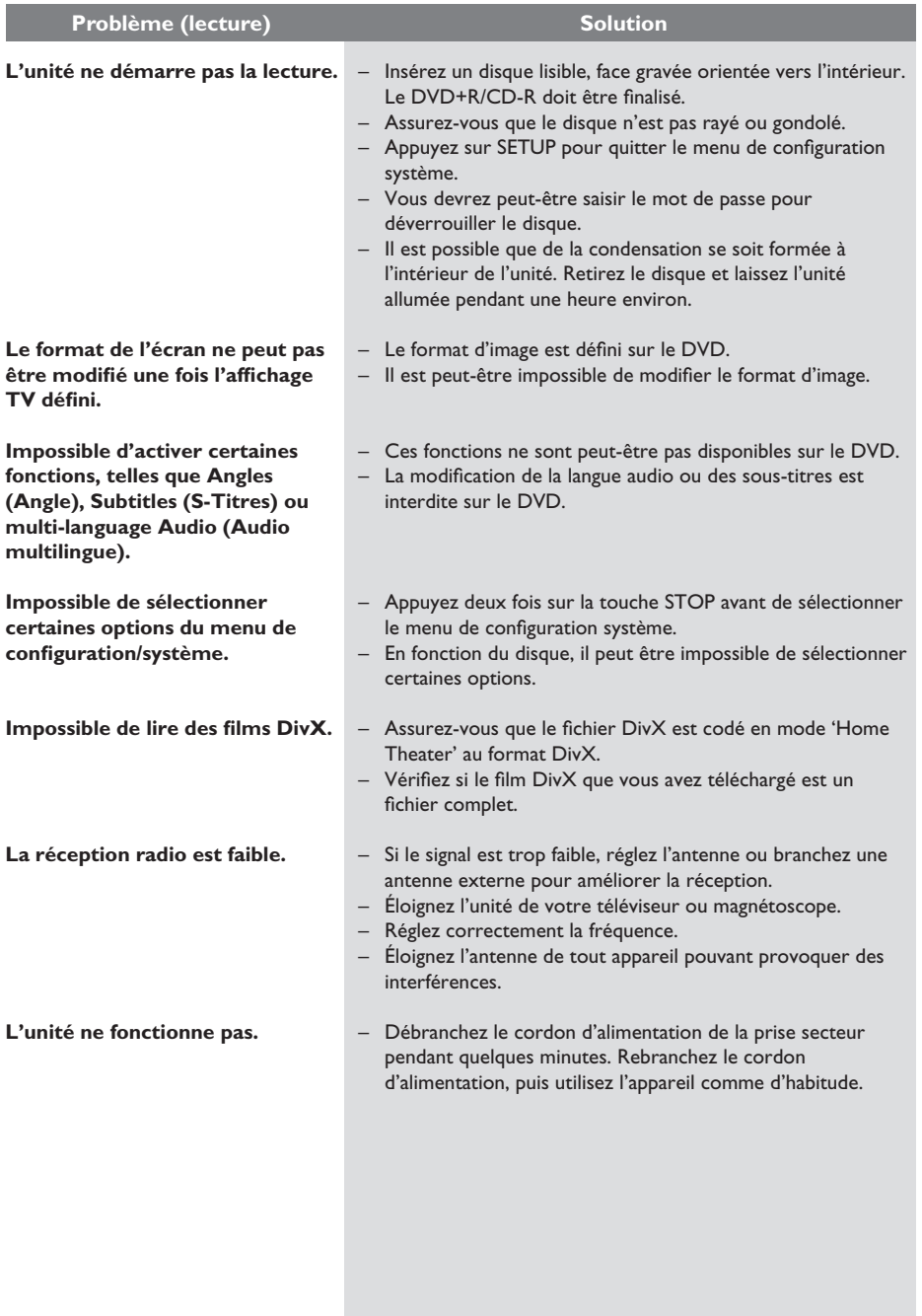

**Français**

# **Dépannage (suite)**

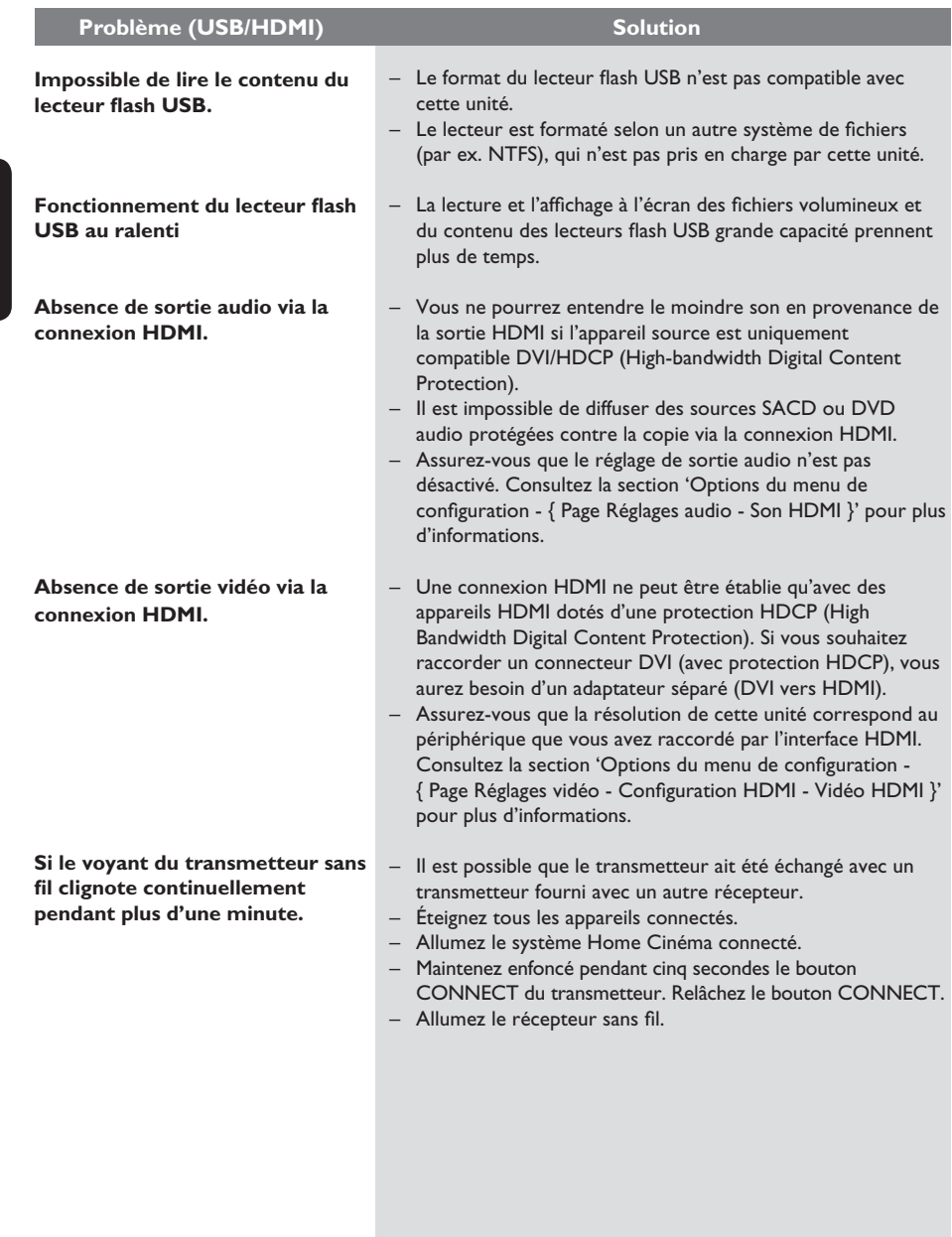

## **Foire aux questions (USB)**

#### **Pourquoi dois-je attendre si longtemps pour voir apparaître le contenu de mon périphérique USB ?**

- Cela est peut-être dû au nombre de fichiers (> 500 fichiers/dossiers) ou à leur taille (> 1 Mo).
- Il se peut également que le périphérique contienne des fichiers incompatibles, ne pouvant être ni lus ni affichés par l'unité.

#### **Que se passe-t-il si je connecte un périphérique incompatible (comme un clavier ou une souris USB) à l'unité ?**

Cela peut provoquer une instabilité au niveau de l'unité. En pareil cas, retirez le périphérique incompatible et débranchez le cordon d'alimentation. Attendez quelques minutes avant de le rebrancher, puis remettez l'unité sous tension.

#### **Que se passe-t-il si je branche un disque dur USB ?**

Les disques durs ne sont pas pris en charge car une capacité de stockage élevée rendrait la navigation trop difficile. Transférez vos fichiers audio (MP3) et photo (JPEG) sur un lecteur flash **USB** 

#### **Pourquoi l'unité ne détecte-t-elle pas mon baladeur USB ?**

Pour pouvoir accéder au contenu de votre baladeur portable (par ex. à la liste de lecture), vous devez avoir installé son logiciel propriétaire. Classe MTP non prise en charge. Prend en charge les périphériques de stockage de masse uniquement.

#### Quels types de fichiers sont pris en charge **par l'unité ?**

Nos appareils prennent uniquement en charge les systèmes FAT16 et FAT32; le système NTFS n'est pas pris en charge.

#### Pourquoi les noms de fichier ne s'affichent**ils pas de la même façon sur l'ordinateur et sur le lecteur (par ex. 'Anniversaire.jpg' devient 'Anniv~1.jpg') ?**

- La longueur des noms de fichier est limitée par le système de fichiers du périphérique (FAT16), lequel n'autorise que 8 (huit) caractères.
- L'ordinateur peut afficher les noms de fichier complets car son système d'exploitation prend en charge la conversion du système de fichiers.

#### **Puis-je lire simultanément le contenu du périphérique USB et celui d'un CD ?**

La capacité de la mémoire ne le permet pas. En outre, une interface utilisateur différente serait nécessaire pour garantir un bon fonctionnement et une utilisation conviviale.

#### **Pourquoi ne puis-je pas faire pivoter une photo stockée sur mon périphérique ?**

Pour faire pivoter les photos stockées sur votre périphérique USB, celles-ci doivent intégrer des données EXIF, stockées par la plupart des appareils photos numériques. Il est possible que ces données EXIF aient été supprimées lors de l'édition ou de la copie de la photo à partir d'un autre appareil à l'aide de logiciels d'édition.

#### **Pourquoi l'unité ne prend-elle pas en charge**  la lecture de certains fichiers audio/photo/ **vidéo ?**

Le format et le débit de codage de ces fichiers diffèrent peut-être, d'où l'impossibilité de les lire. Quant aux photos, la résolution dépasse peut-être les limites autorisées par l'unité.

## **Glossaire**

**Son analogique:** son qui n'a pas été transformé en données chiffrées. Le son analogique est disponible lorsque vous utilisez les prises AUDIO LEFT/RIGHT. Ces prises rouges et blanches relaient le son sur deux canaux, gauche et droite.

**Format d'image:** correspond au rapport entre la longueur et la hauteur des écrans de télévision. Le rapport d'un téléviseur standard est de 4/3, tandis que celui d'un téléviseur haute définition ou à écran large est de 16/9. Le format Letterbox vous permet de bénéficier d'une image à la perspective plus large que sur un écran standard 4/3.

**Sorties AUDIO OUT:** connecteurs rouge et blanc situés à l'arrière de l'unité et qui envoient des signaux audio vers un autre système (téléviseur, stéréo, etc.).

**Débit binaire:** quantité de données utilisée pour reconstituer une séquence musicale donnée; mesurée en kilobits par seconde (Kbit/s) ou la vitesse d'enregistrement. Généralement, plus le débit binaire est élevé, plus la vitesse d'enregistrement est élevée et plus la qualité de son est élevée. Cependant, les débits binaires élevés prennent plus d'espace sur le disque.

Chapitre: partie d'un film ou d'un DVD musical, plus petite qu'un titre. Un titre est composé de plusieurs chapitres. Chaque chapitre est désigné par un numéro de chapitre qui vous permet de le localiser.

**Vidéo composite (CVBS):** signal vidéo simple utilisé dans la plupart des produits vidéo de grande consommation.

**Menu du disque:** écran permettant de sélectionner, entre autres, les images, les bandes son, les sous-titres et les angles de vue multiples d'un DVD.

**DivX:** le code DivX est une technologie de compression vidéo en attente de brevet basée sur le format MPEG-4 et développée par DivX Networks, Inc. Cette technologie réduit la taille des fichiers vidéo numériques de manière à pouvoir les télécharger sur Internet tout en conservant un niveau de qualité d'image élevé.

**Dolby Digital:** système de son Surround développé par les laboratoires Dolby et présentant six canaux de signaux audio numériques (avant gauche et droite, Surround gauche et droite, centre et caisson de basses).

**Dolby Surround Pro Logic II:** technologie de décodage de matrice avancée. Celle-ci offre une spatialité et une directionnalité de meilleure qualité aux appareils Dolby Surround, confère un champ sonore tridimensionnel ultraréaliste aux enregistrements stéréo classiques et produit un son Surround hautes performances. La programmation Surround classique est entièrement compatible avec les décodeurs Dolby Surround Pro Logic II. En outre, il sera possible d'encoder les bandes son de manière à tirer le meilleur parti de la lecture Pro Logic II, notamment grâce aux canaux Surround droit et gauche indépendants (Cet équipement est également compatible avec les décodeurs Pro Logic classiques).

**DTS:** il s'agit de l'acronyme de Digital Theatre Systems (système Home Cinéma numérique). Ce système de son Surround est différent du système Dolby Digital. Les formats ont été développés par deux sociétés distinctes.

HDMI (High-Definition Multimedia Interface): interface numérique à grande vitesse qui peut transmettre un signal vidéo haute définition non compressé et un son numérique multicanal. Elle fournit une qualité d'image et de son parfaite, totalement exempte de bruit. L'interface HDMI est entièrement rétrocompatible avec l'interface DVI. Ainsi que le requiert la norme HDMI, une connexion à des produits HDMI ou DVI dépourvus de protection HDCP (High-bandwidth Digital Content Protection) ne produit aucune sortie vidéo ou audio.

HDCP: la spécification HDCP (High-bandwidth Digital Content Protection) garantit la sécurité de la transmission de contenus numériques entre plusieurs appareils (afin d'éviter toute violation des droits d'auteur).

## **Glossaire (suite)**

**JPEG:** format d'image numérique très répandu. Système de compression de données pour les images fixes, proposé par la société Joint Photographic Expert Group, et qui permet de compresser les images à un taux très élevé tout en conservant une excellente qualité d'image. Les fichiers portent l'extension 'JPG ou JPEG'.

**MP3:** format de fichier avec système de compression de données audio. 'MP3' est l'abréviation de Motion Picture Experts Group 1 (ou MPEG-1) Audio Layer 3. Encodé au format MP3, un CD-R ou un CD-RW peut contenir approximativement 10 fois plus de musique qu'un CD classique.

**MPEG:** Motion Picture Experts Group. Ensemble de systèmes de compression pour données audio et vidéo numériques.

**Multicanal:** les DVD sont formatés de sorte que chaque bande son représente un champ sonore. La fonction multicanal se rapporte à une structure de pistes sonores dotée de trois canaux ou plus.

**PBC:** Playback Control (Contrôle de lecture). Système de navigation dans un VCD ou SVCD via des menus enregistrés sur le disque et s'affichant à l'écran. Vous bénéficiez ainsi d'une lecture et d'une recherche interactives.

**Balayage progressif:** le balayage progressif affiche deux fois plus d'images par secondes qu'un téléviseur classique. Il offre une meilleure résolution d'image et une meilleure qualité.

**Code régional:** système permettant de lire des disques uniquement dans la région indiquée. Cet appareil ne lit que les disques compatibles avec son code de région. Pour connaître le code de région de votre appareil, reportez-vous à l'étiquette du produit. Certains disques sont compatibles avec plusieurs régions (ou avec TOUTES les régions).

**Surround:** système de création de champs sonores en trois dimensions d'un grand réalisme, grâce à plusieurs enceintes entourant l'auditeur.

**S-Vidéo:** produit une image claire en envoyant des signaux de luminosité et de couleur séparés. Vous pouvez utiliser le mode S-Vidéo uniquement si votre téléviseur dispose d'une entrée S-Vidéo.

Titre: section la plus longue d'un film ou d'une séquence musicale sur un DVD. À chaque titre correspond un numéro qui vous permet de le localiser facilement.

**WMA:** Windows Media™ Audio. Correspond à la technologie de compression audio développée par Microsoft Corporation. Les données WMA peuvent être codées à l'aide du Lecteur Windows Media version 9 ou du Lecteur Windows Media pour Windows XP. Les fichiers portent l'extension '.wma'.

## **Caractéristiques techniques**

#### **AMPLIFICATEUR**

Puissance de sortie totale -<br>mode Home Cinéma : 600 W mode Home Cinéma : Réponse en fréquence: 150 Hz – 18 kHz /±3 dB<br>Rapport signal/bruit: > 60 dB (pondéré A) Sensibilité de l'entrée

- Entrées AUX: 500 mV<br>– Entrées TV: 550 mV – Entrées TV: 250 mV<br>– Entrée MP3 Line-In: 500 mV
- Entrée MP3 Line-In:

#### **RADIO**

Gamme de fréquences FM 87,5–108 MHz

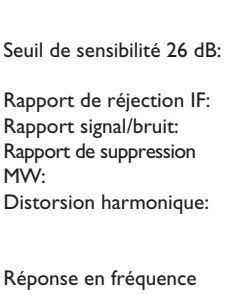

(50 kHz) MW 531–1602 kHz (9 kHz) FM 22 dBf. MW 5000 μV/m FM 60 dB, MW 24 dB FM 50 dB, MW 30 dB

> 60 dB (pondéré A)

FM 30 dB FM mono 3 % FM stéréo 3 % MW 5 % FM 180 Hz – 10 kHz/ ±6 dB Séparation stéréo FM 26 dB (1 kHz) Seuil stéréo FM 23,5 dB

DivX 3/4/5/6, Ultra

 4 Hz – 22 kHz (48 kHz) 4 Hz – 44 kHz (96 kHz)

IEC 60958, IEC 61937

#### **LECTEUR DE DISQUES**

Type de laser Semi-conducteur<br>Diamètre des disques 12 cm/8 cm Diamètre des disques Décodage vidéo MPEG-1 / MPEG-2 /

CNA vidéo 12 bits<br>Système TV PAL / NTSC Système TV PAL / NT<br>Format vidéo 4/3 / 16/9 Format vidéo Signal/bruit vidéo 56 dB (minimum) CNA audio 24 bits / 96 kHz Sortie vidéo composite 1.0 Vp-p, 75Ω Sortie S-Vidéo Y - 1.0 Vp-p, 75Ω

 C - 0.286 Vp-p, 75Ω Réponse en fréquence 4 Hz – 20 kHz (44,1 kHz)

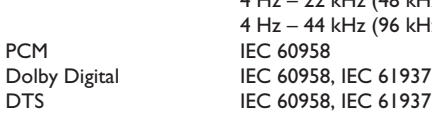

#### **UNITÉ PRINCIPALE**

Tension d'alimentation: 220~240 V; 50 Hz Consommation électrique: 100 W Dimensions:  $435 \times 55 \times 367$  (mm)  $(l \times H \times P)$ Poids: 4,04 kg

#### **ENCEINTES AVANT**

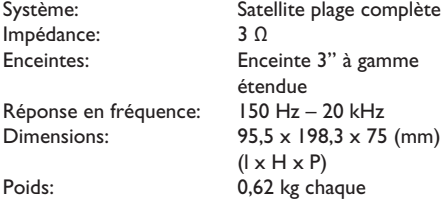

#### **ENCEINTES ARRIÈRE**

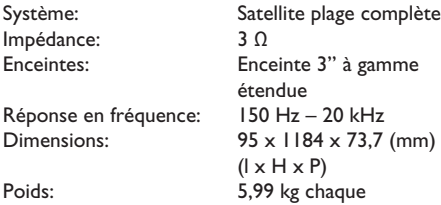

#### **ENCEINTE CENTRALES**

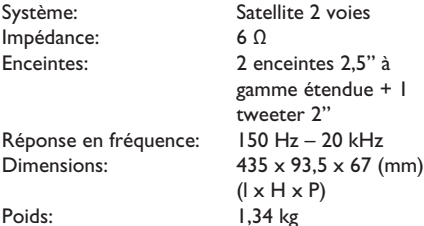

#### **CAISSON DE BASSES**

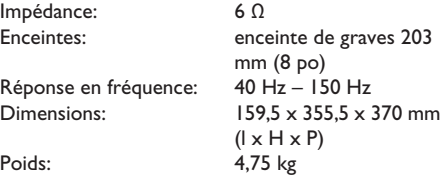

#### **Module SANS FIL**

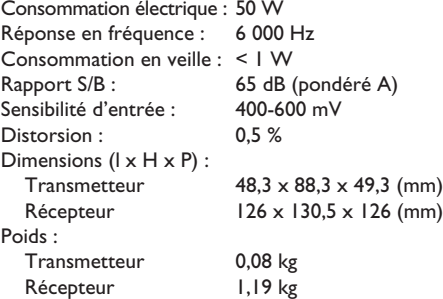

Caractéristiques sujettes à modifications sans notification préalable.

**Français**

**Français**

 $\overline{\phantom{a}}$